# 電子納品検査ガイドライン

# 令和 6 年 4 月

北海道建設部

- 目 次 -

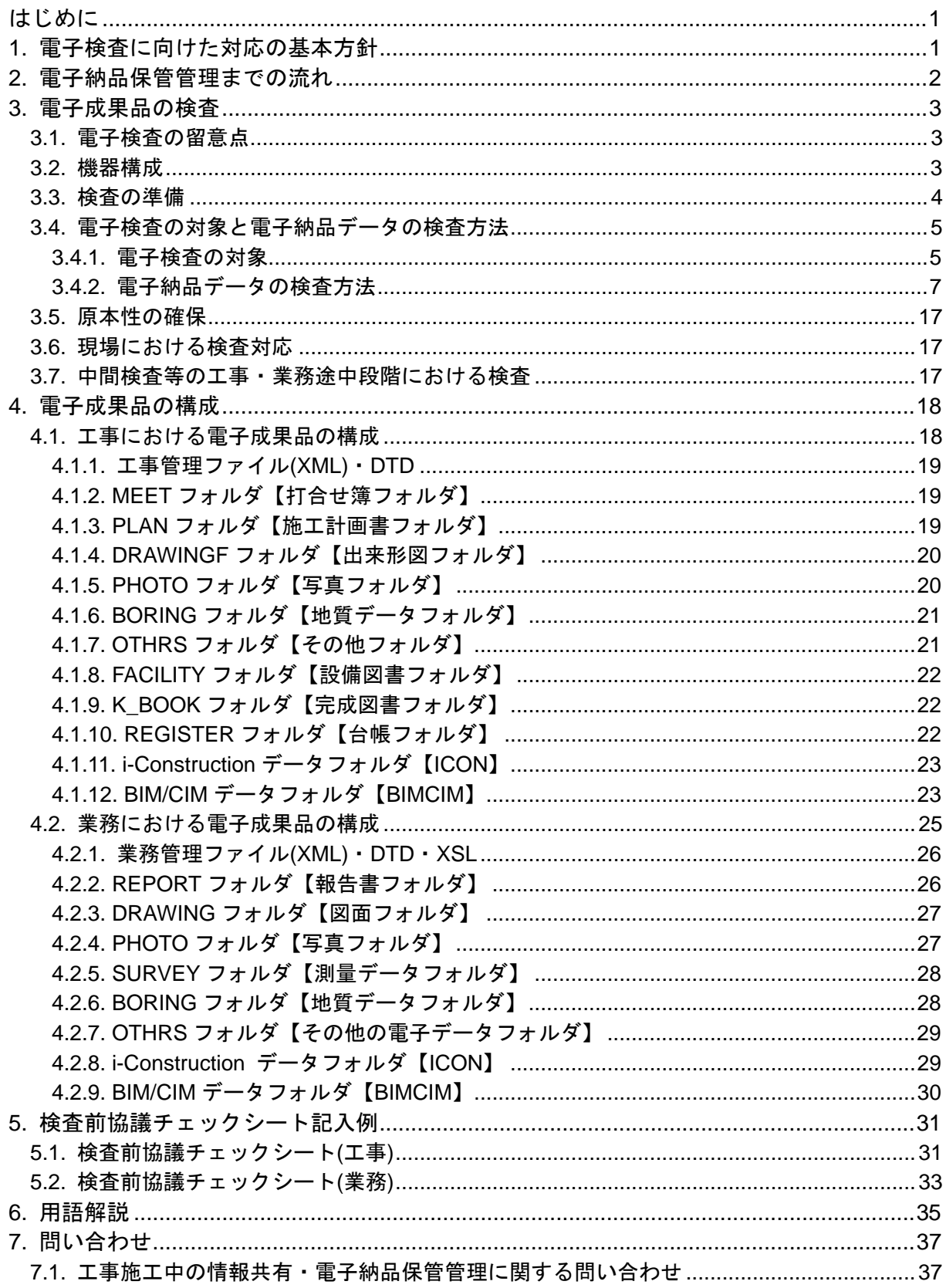

はじめに

電子納品検査ガイドラインは、納品された電子成果品の検査を実施するため、検査員が 留意すべき事項を示したものです。

# 1. 電子検査に向けた対応の基本方針

北海道建設部が所管する土木関係請負工事の検査の方法は、北海道請負工事検査要領(昭 和 46 年 8 月 6 日付け局総第 373 号)、及び「北海道建設部土木関係請負工事検査方 法書(平成 15 年 2 月 14 日建技第 697 号)」の定めるところによるものとする。

北海道建設部が所管する土木工事関係委託業務の内、測量、調査、設計に関する検査の 方法は、業務委託事務取扱要綱(昭和 50 年 3 月 25 日付け局総第 101 号)、及び「北 海道建設部土木工事関係委託業務検査方法書(平成 16 年 3 月 9 日建技第 10487 号)」 の定めるところによるものとする。

# 2. 電子納品保管管理までの流れ

電子納品から保管管理までの流れを次に示します。

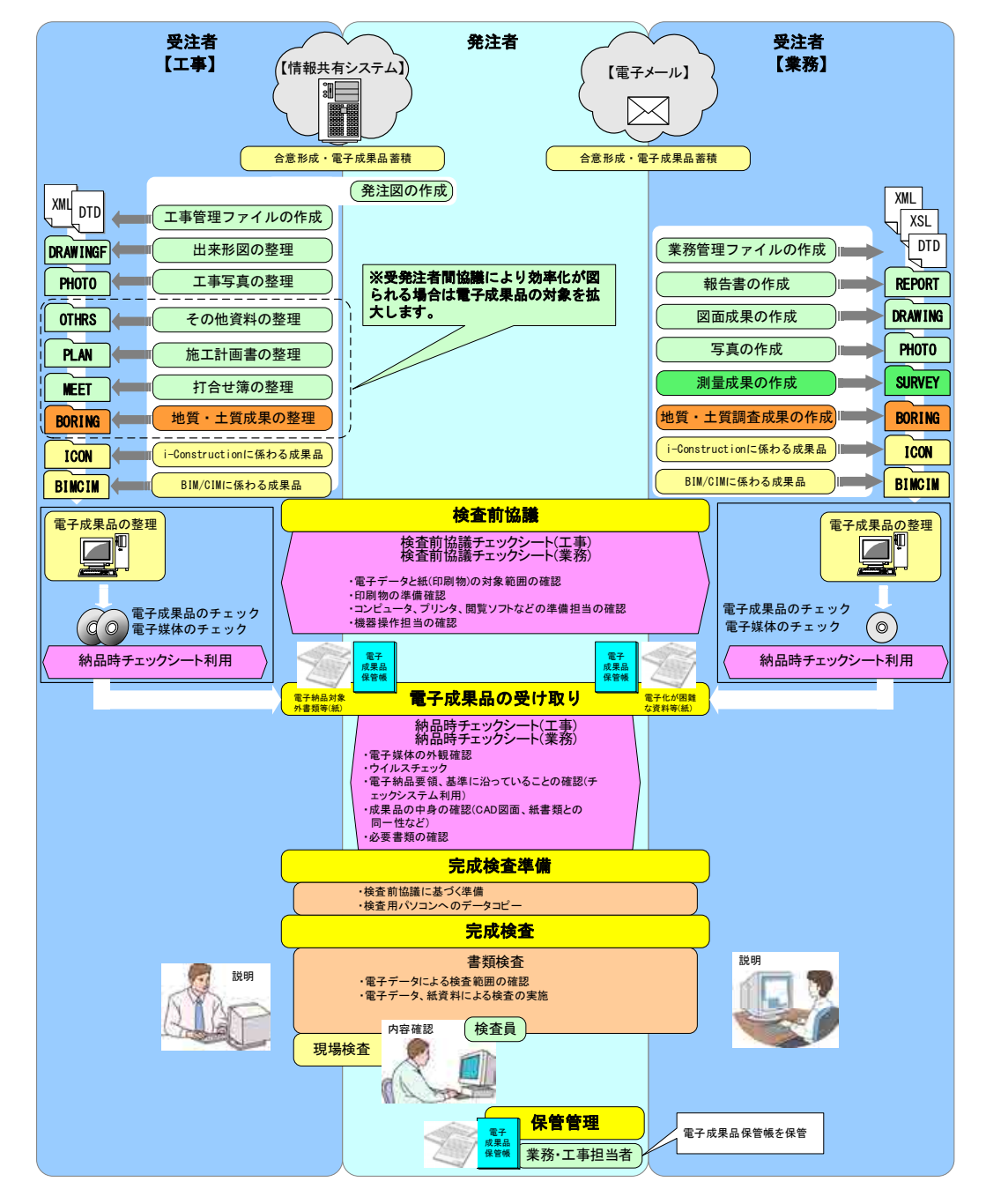

図 2-1 電子納品保管管理までの流れ

(1) 保管管理

電子成果品(保管帳及び CD-R、DVD-R、BD-R)は、長期保管(30 年以上)するものが あるため、高温・高湿にならず日が当たらない場所に保管します。

# 3. 電子成果品の検査

# 3.1. 電子検査の留意点

電子成果品の検査は、事前に電子納品に関して受発注者間の十分な協議・確認等が必要 です。協議不足等によって受注者に過度な負担が生じないよう留意してください。

# 3.2. 機器構成

電子検査に用いる標準的な機器構成は、以下のとおりです。

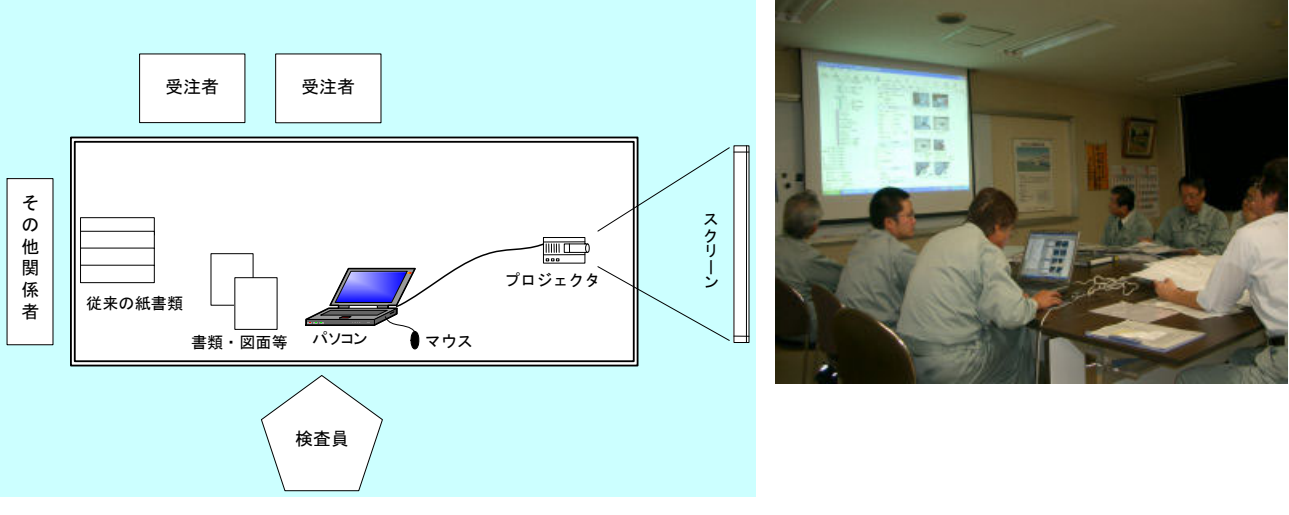

図 3-1 標準的な検査機器構成

#### 3.3. 検査の準備

検査を行うにあたり準備する項目を以下に示します。

#### ①検査前協議チェックシートの作成

受発注者間で検査前に協議チェックシートを作成します。

#### 1) 検査場所・予定日時

検査を行う場所、予定日時を確認します。

- 2) 検査時使用機器 検査時に使用する機器は原則として発注者側が用意します。
- 3) 検査用ソフト 検査時に使用するソフトウェアは原則として発注者側が用意します。<sup>※1</sup>
- 4) 機器の操作 <sup>U</sup>機器の操作は、原則、検査員が行います。

②電子成果品のチェック

- 1) 受注者側で「北海道建設部の規程類である、情報共有・電子納品運用ガイドライ ン【工事編】【業務編】(以下、運用ガイドラインという)」に示す電子成果品のチェ ック、電子媒体ラベルへの署名を行い、電子媒体納品書・電子成果品一覧とともに 電子成果品保管帳に格納し発注者へ提出します。
- 2) 発注者側で「運用ガイドライン」に示す電子成果品のチェック、電子媒体ラベル への署名を行います。

#### ③完成検査準備

- 1) 機器・ソフトウェア等の準備を行います。
- 2) 電子成果品のデータをパソコンにコピーします\*\*。

#### ④完成検査

-

<sup>※1</sup> 受注者が検査用ソフトを用意する場合は、ソフトウェアの著作権に注意してください。

<sup>※2</sup> 発注者側で用意した機器では、電子媒体からのデータ表示では時間がかかるため、検査の効率化のため検査用 パソコンへの電子成果品データのコピーを監督員が行います。

# 3.4. 電子検査の対象と電子納品データの検査方法

### 3.4.1. 電子検査の対象

電子納品・電子検査対象を以下に示します。

(1) 工事

表 3-1 納品形態と電子検査対象

| 工程   | 項目     | 関係書類                          | 納品形態               | 検査                 |
|------|--------|-------------------------------|--------------------|--------------------|
| 施工管理 | 工事写真管理 | 工事写真(撮影頻度〔時期〕)                |                    |                    |
|      |        | 工事写真参考図                       |                    |                    |
|      | 品質管理   | 使用資材確認・承諾届                    | O                  | $\circ$            |
|      |        | 試験成績表                         | O                  | $\circ$            |
|      |        | 品質管理図書                        | $\circ$            | $\circ$            |
|      |        | 出来形管理図書                       | $\circ$            | $\circ$            |
|      | 出来形管理  | 出来形図                          | $\bullet \times 1$ | $\bullet \times 1$ |
|      |        | 使用資材総括表                       | O                  | $\circ$            |
|      | 安全管理   | 安全訓練等実施状況報告書                  | O                  | $\circ$            |
|      | 全般管理   | 工事施工協議簿                       | $\overline{O}$     | $\circ$            |
|      |        | 工事内容の変更指示書                    | $\circ$            | $\circ$            |
|      |        | 立会願                           | O                  | $\circ$            |
|      |        | 立会時資料                         | O                  | $\circ$            |
|      |        | 段階確認願                         | $\circ$            | $\circ$            |
|      |        | 段階確認資料                        | $\circ$            | $\circ$            |
|      |        | 社内検査報告書                       | $\circ$            | $\circ$            |
|      |        | 設計図書照査結果                      | $\circ$            | $\overline{O}$     |
|      |        | 履行工報告書                        | $\circ$            | $\circ$            |
|      |        | イメージアップ実施報告書                  | $\circ$            | $\circ$            |
|      | その他    | 工事特性・創意工夫・社会性等に関する実施状<br>況報告書 | $\circ$            | $\circ$            |
|      |        | その他                           | $\circ$            | $\circ$            |
| 計画   |        | 施工計画書                         | O                  | $\circ$            |

◎ :紙

○ :電子または紙

● :電子

●※1:電子または紙 (発注図が CAD 製図基準に則った SXF (P21 または P2Z) 形式の場 合は電子納品・電子検査とし、別途、印刷物が必要な場合は監督員が準備する。)

(2) 業務

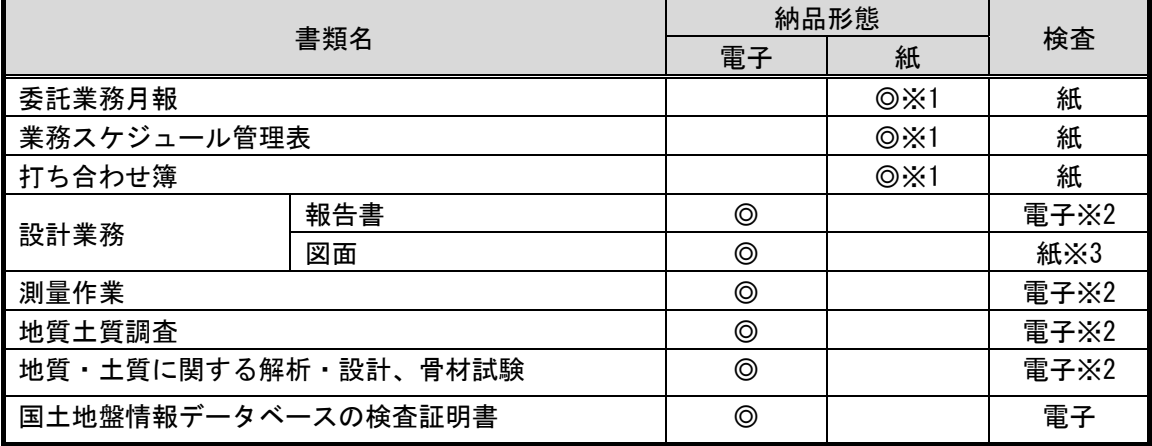

#### 表 3-2 納品形態と電子検査対象

- ※1 押印したものが成果品となる。
- ※2 受発注者間協議により業務担当員との打合せや社内で使用した紙の報告書による 検査も可能。
- ※3 視認性の問題から、発注者が CAD データを A3 版程度に印刷したものを用意するか、 若しくは受注者が社内照査等に用いた印刷物を利用する。

### 3.4.2. 電子納品データの検査方法

各書類における電子データの検査方法について以下に示します。

- (1) 工事
	- 1) 工事写真
		- ①写真の検査

画面左のツリー表示から「工事写真」の下の階層(工種、種別、細別)のフォルダを クリックすると該当する区分の写真ファイル一覧が表示されます。

**- 「サムネール」**アイコンをクリックすると縮小写真一覧が表示されます。確認する 写真をダブルクリックし拡大表示します。

写真に参考図がある場合は、関連ファイル欄に表示されます。

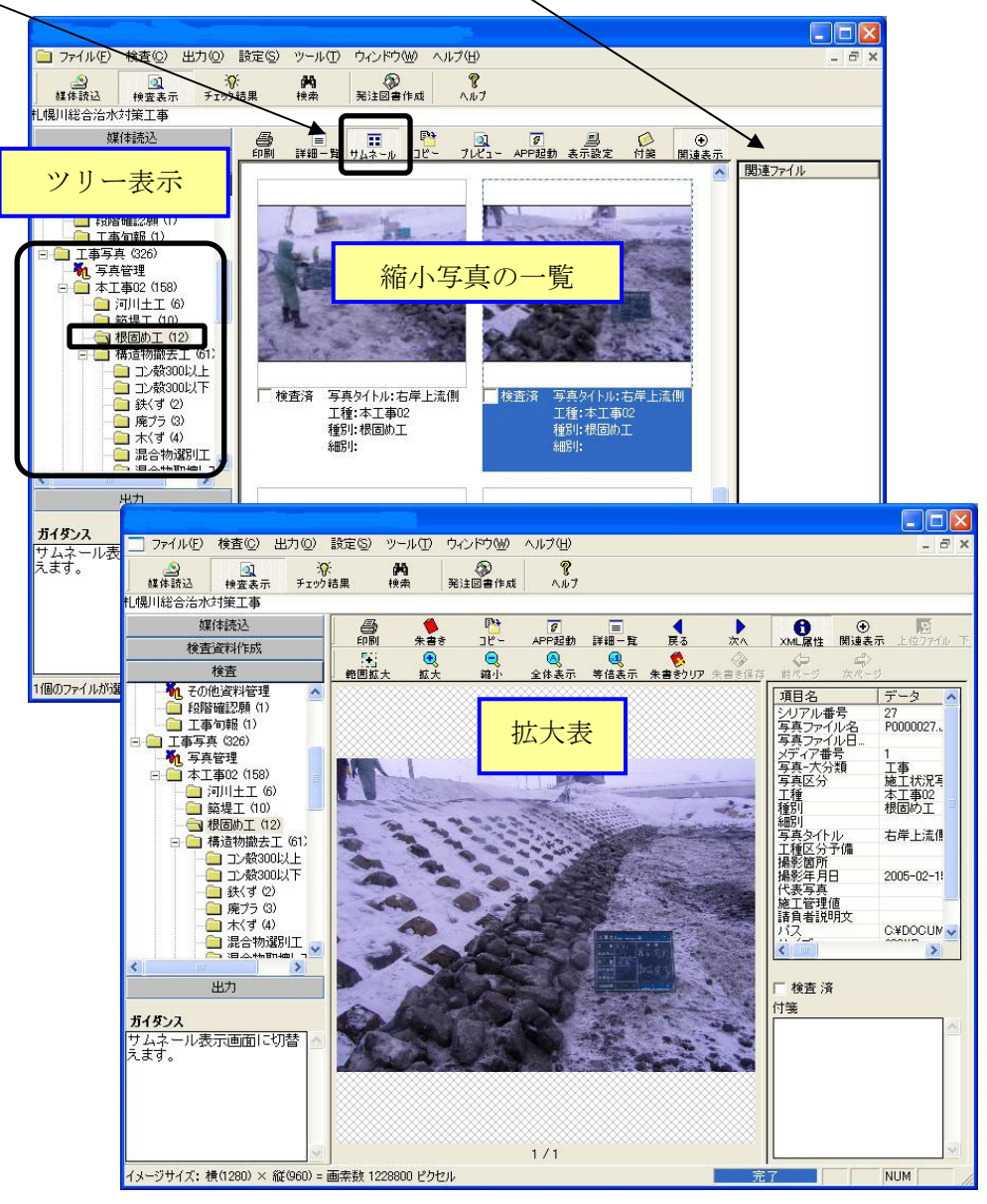

#### 2) 出来形図

出来形図の納品形態は以下となることから、納品形態に合わせて検査を行います。

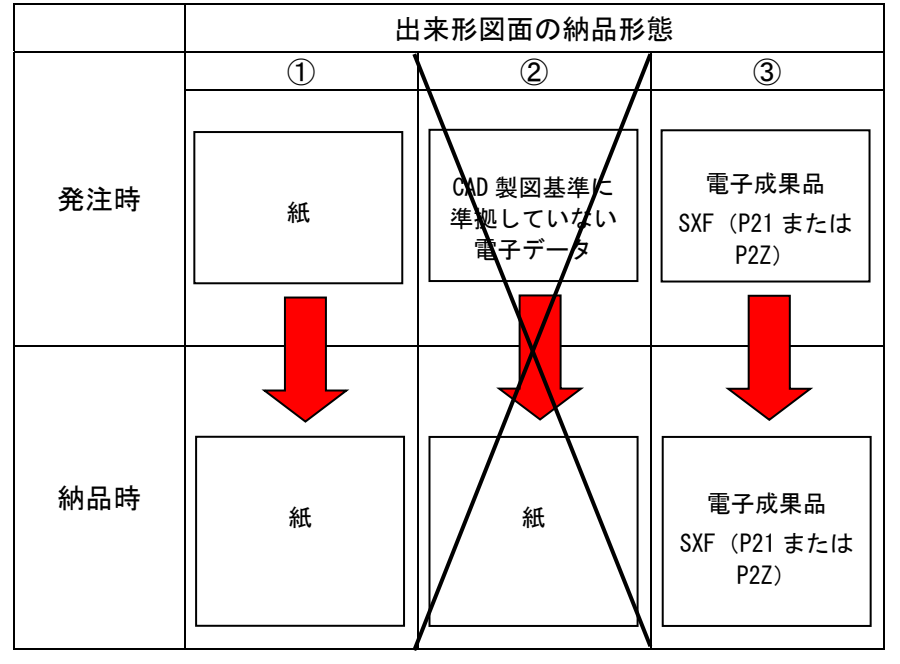

①発注時に「紙」で提供された図面は、「紙」で納品し、「紙」で検査します。 ②発注時に「CAD 製図基準に準拠しない SXF(P21 または P2Z)形式以外の電子デー

タ」を受注者に提供することは、原則、禁止します。

③発注時に「CAD 製図基準に準拠した SXF(P21 または P2Z)形式の電子データ」で 提供された図面は、「電子」で納品し、「電子」で検査します。

なお、平成 19 年度から業務成果品は全面的に電子納品となっています。

電子で検査する場合、例として一つの検査用ソフトを用いた場合の検査方法を次に 示します。

画面左のツリー表示から「完成図面」をクリックすると完成図のファイル一覧が表 示されます。

図面名から閲覧する図面の行を選択し、ダブルクリックすることにより閲覧します。

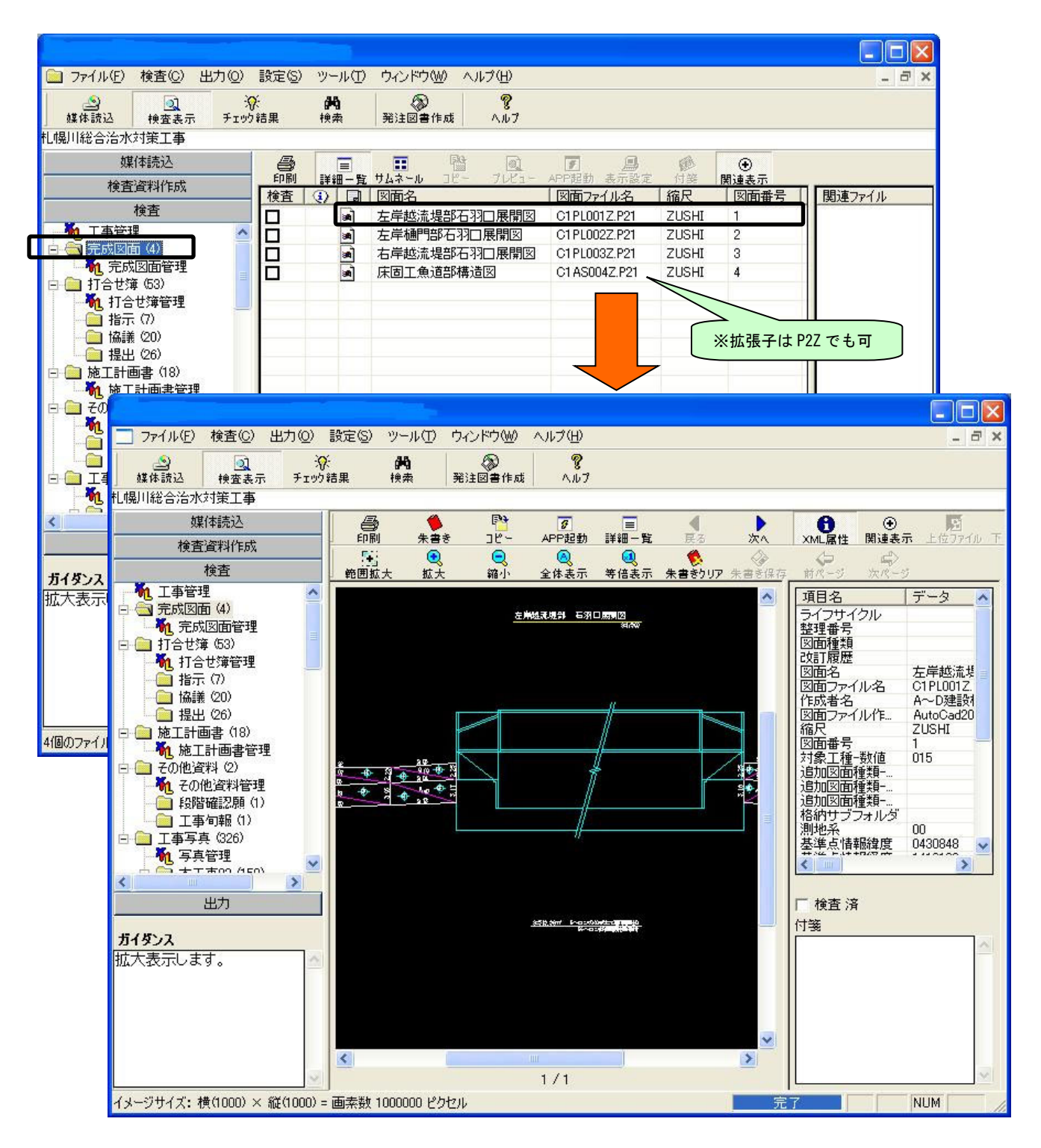

3) 施工計画書

画面左のツリー表示から「施工計画書」をクリックするとファイル一覧が表示され るので、施工計画書一式の行をダブルクリックします。

施工計画書の PDF ファイルにはしおりが設定されているので、しおりをクリックし て該当するページを表示し確認します。

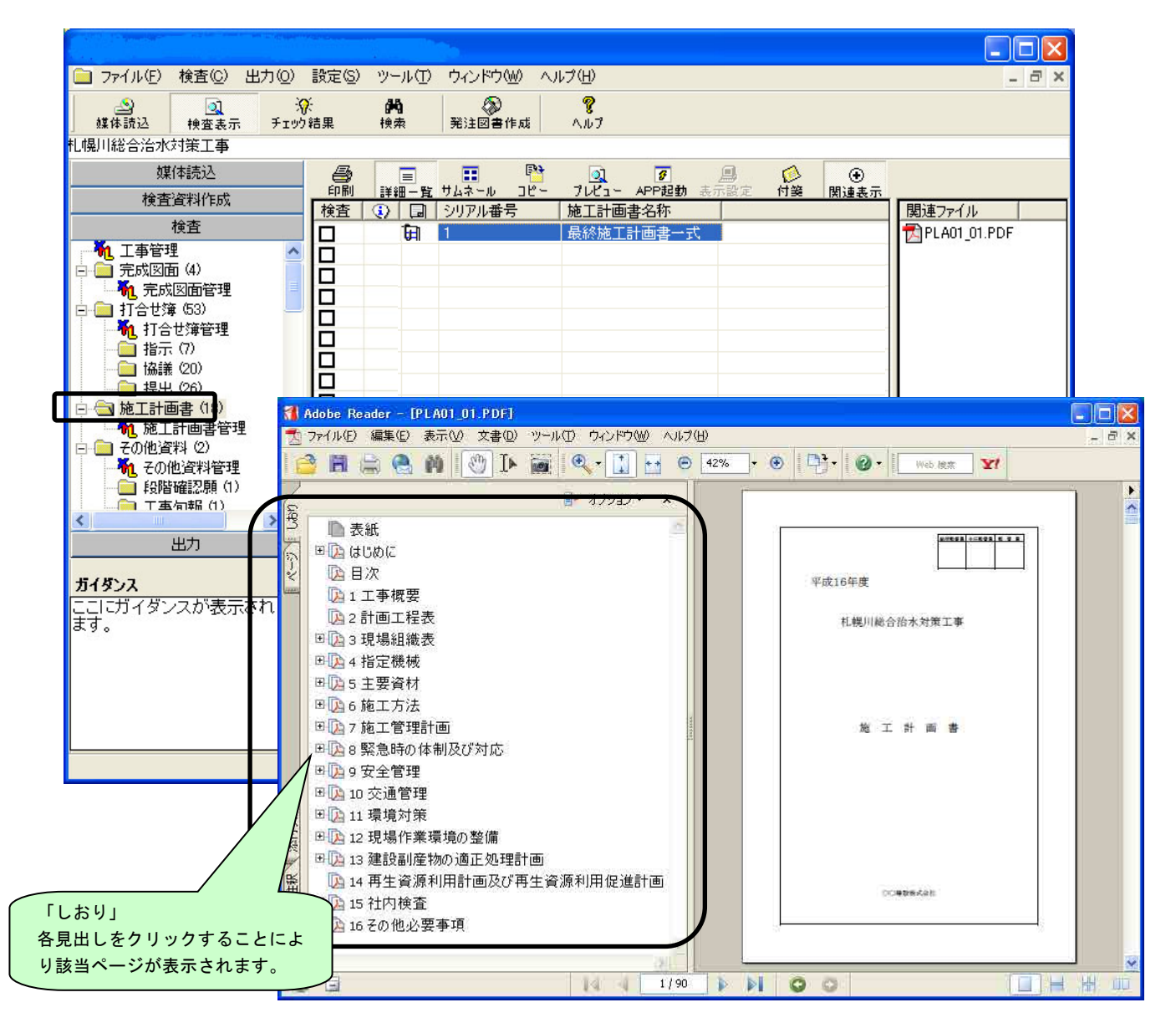

#### 4) 工事施工協議簿

画面左のツリー表示から「打合せ簿」をクリックするとファイル一覧が表示されま す。(北海道では「打合せ簿」フォルダ内に工事施工協議簿、立会願、出来形表等が 書類の内容ごとに格納されます。)

打合せ簿名称から書類の行をダブルクリックすることにより確認できます。(打合 せ簿は、発行日等によりソートすることも可能です。)

打合せ簿の添付ファイルは「関連ファイル」の欄に表示されるので、関連ファイル をダブルクリックして確認します。

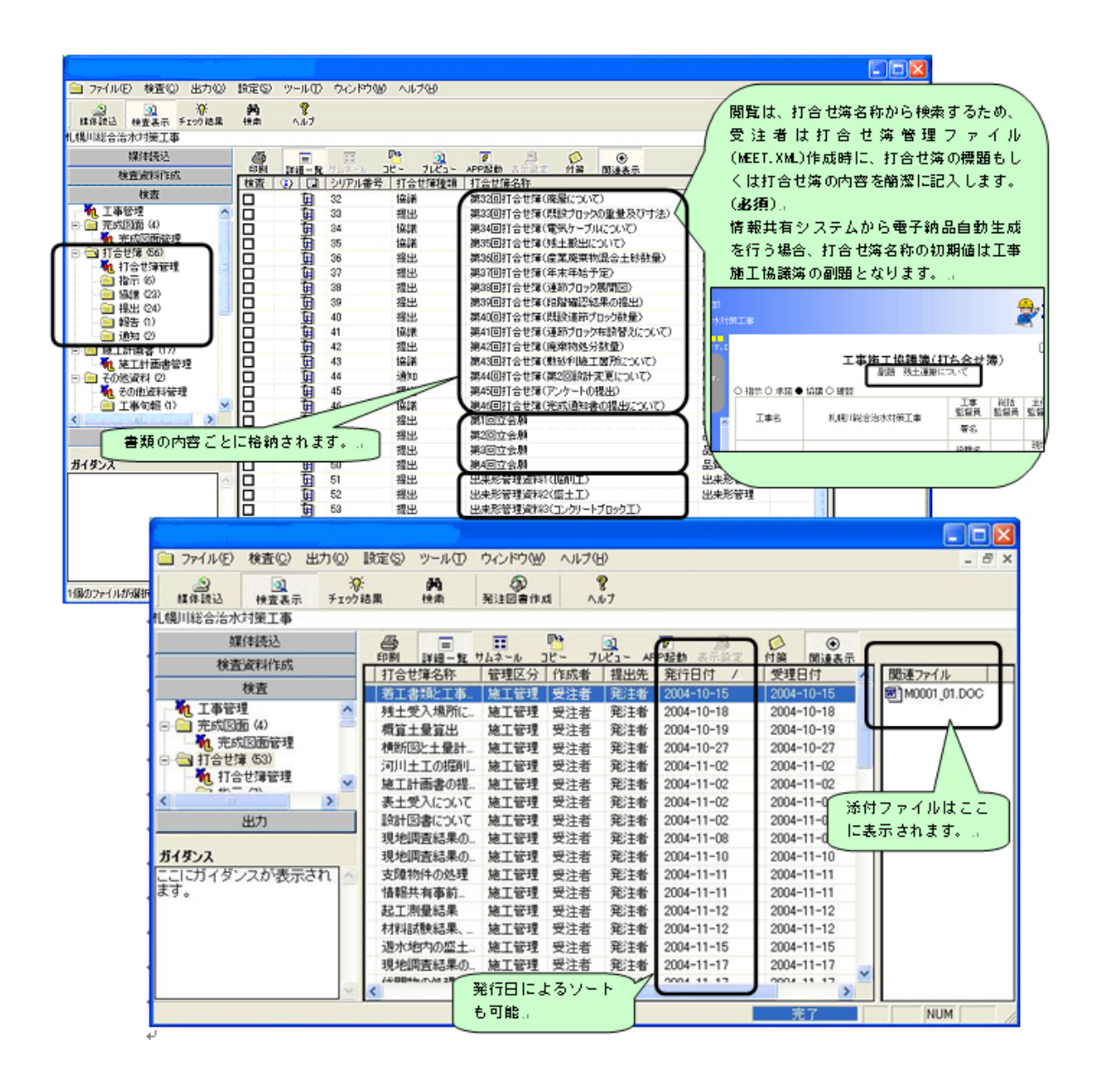

5) 段階確認願

段階確認願は、「その他資料」に格納されています。

画面左のツリー表示から「その他資料」の下の階層の各フォルダ「段階確認願」を クリックするとファイル一覧が表示されます。

関連ファイルをダブルクリックすることにより確認できます。

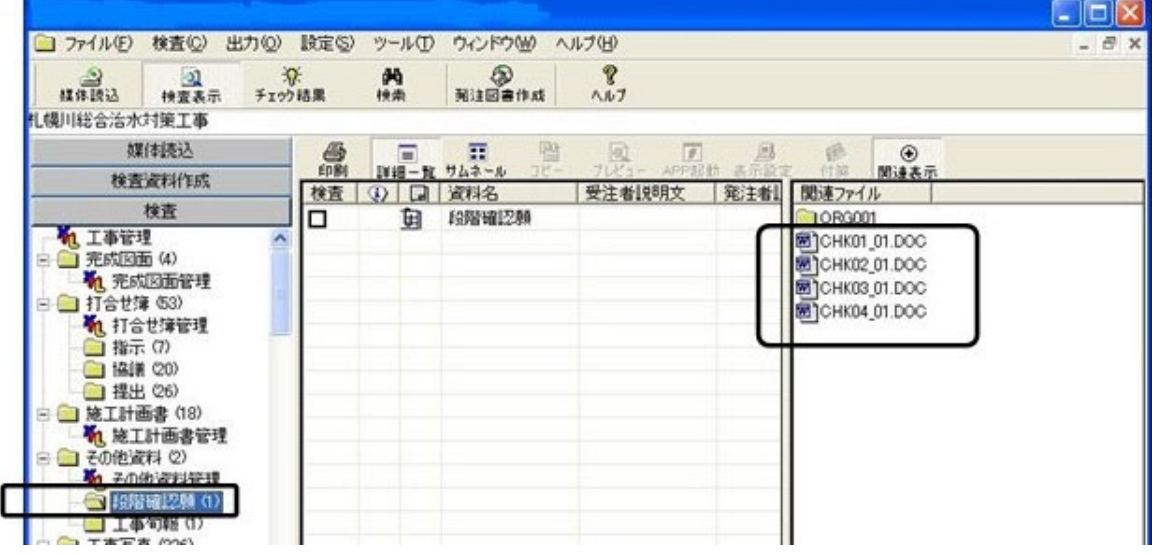

#### 6) i-Construction に係わる電子成果品

i-Construction に係わる電子成果品は、「ICON」フォルダの下にある「UAV」・「TLS」 フォルダ、「UAV 写真用フォルダ」に保存されます。

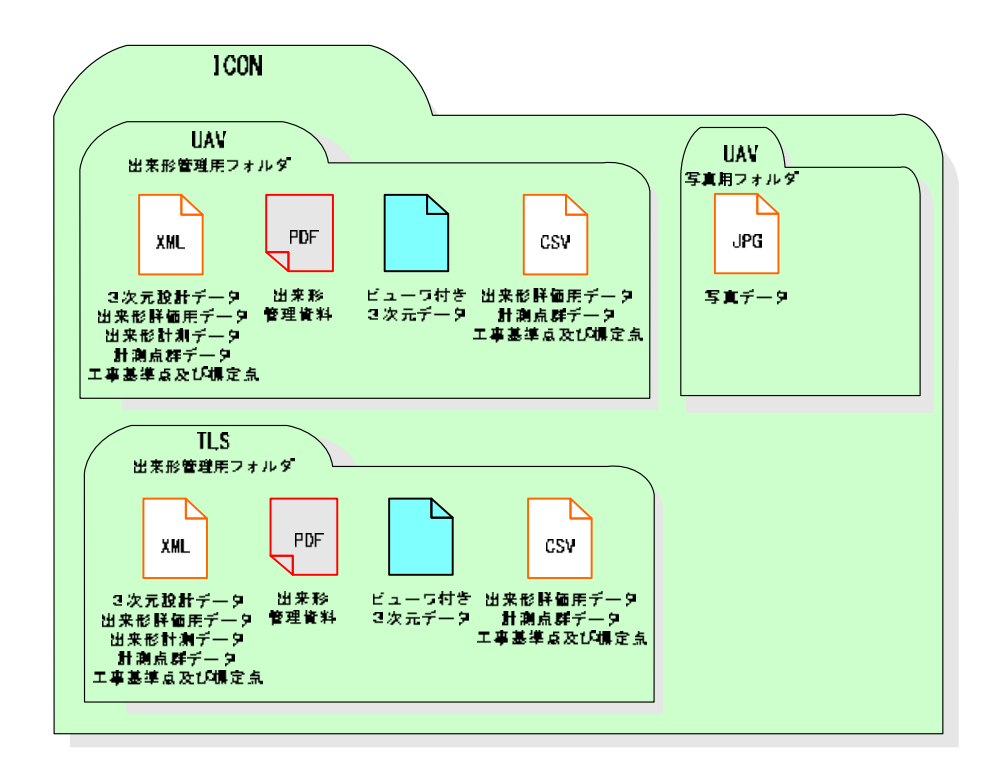

成果品の検査については、「3 次元設計データチェックシート」の各チェック項目 について、3 次元ビュー(ソフトウェアによる表示あるいは印刷物)を用いながら行 います。

詳細については、「空中写真測量(無人航空機)を用いた出来形管理要領(土工編) (案)」の「第2編 参考資料 3 次元設計データチェックシート」および「地上型 レーザースキャナを用いた出来形管理要領(土工編)(案)」の「第2編 参考資料 3 次元設計データチェックシート」を参照してください。

- (2) 業務
	- 1) スタイルシート(XSL ファイル)

「運用ガイドライン【業務編】」では、スタイルシート (XSL ファイル) の作成を必 須としています。

スタイルシート (XSL ファイル)を利用して、閲覧性の向上を図ることができます。

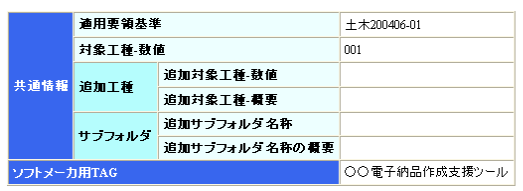

| 因面情報          |              |                  |             |        |      |          |       |           |       |         |                 |                 |                        |           |                               |                             |             |                     |                |                |    |  |
|---------------|--------------|------------------|-------------|--------|------|----------|-------|-----------|-------|---------|-----------------|-----------------|------------------------|-----------|-------------------------------|-----------------------------|-------------|---------------------|----------------|----------------|----|--|
|               |              |                  |             |        |      |          |       | 追加因面種類    |       |         |                 | 基準点情報           |                        |           |                               |                             |             | その他                 |                |                |    |  |
| 図面名           | 図面ファイル       | 作成者              | 図面ファイル作成    | 縮尺     |      | 対象<br>工種 |       |           |       |         | 緯度経度            |                 |                        | 平面直角座標    |                               |                             | 新規レイヤ       |                     |                |                |    |  |
|               | 名            | 名                | ソフトウェア名     |        | 図面番号 | (数<br>他  | 追因種類語 | 追因種類要加面類要 | 格サフォタ | 测地系     | 基準点<br>情報緯<br>黂 | 基準点<br>情報径<br>度 | 基準点情報<br>平面直角座<br>信系番号 |           | 基準点情報<br>平面直角座<br><b>標X座標</b> | 基準点情報  新規レ<br>平面直角座<br>信Y座標 | ብተ-<br>略語   | 新規レ<br>- 1 ሞ-<br>概要 | 受注<br>者颚<br>明文 | 発注<br>者説<br>明文 | 子信 |  |
|               |              | OO設              |             |        |      |          |       |           |       |         | 0352250         | 1384115         | 06                     | -8298.682 | -34857.294                    |                             | D-          | 現況地                 |                |                |    |  |
| 平面<br>図       | D0PL0010.P21 | 計株式<br>会社        | OOCADVer1.0 | 1:1000 |      | nn1      |       |           |       | $_{01}$ |                 |                 |                        |           |                               |                             | BGD-<br>TXT | 物にお<br>ける文<br>字列    |                |                |    |  |
| 縦断<br>図       | D0PF0020.P21 | ○○設<br>计株式<br>会社 | OOCADVer1.0 | 1:100  | 12   | 001      |       |           |       |         |                 |                 |                        |           |                               |                             |             |                     |                |                |    |  |
| 標準<br>横断<br>図 | D0SS0030.P21 | OO設<br>計株式<br>会社 | OOCADVer1.0 | 1:100  | 13   | 001      |       |           |       |         |                 |                 |                        |           |                               |                             |             |                     |                |                |    |  |
| 小構<br>造物<br>図 | D0LS0040.P21 | ○○設<br>計株式<br>会社 | OOCADVer1.0 | zushi  | 4    | 001      |       |           |       |         |                 |                 |                        |           |                               |                             |             |                     |                |                |    |  |

図 3-2 スタイルシート (XSL ファイル) を利用した表示例

2) 報告書

画面左のツリー表示から「報告書」をクリックするとファイル一覧が表示されるの で、報告書名をダブルクリックすることにより確認できます。

報告書の PDF ファイルにはしおりが設定されているので、しおりをクリックすると 該当するページを表示できます。

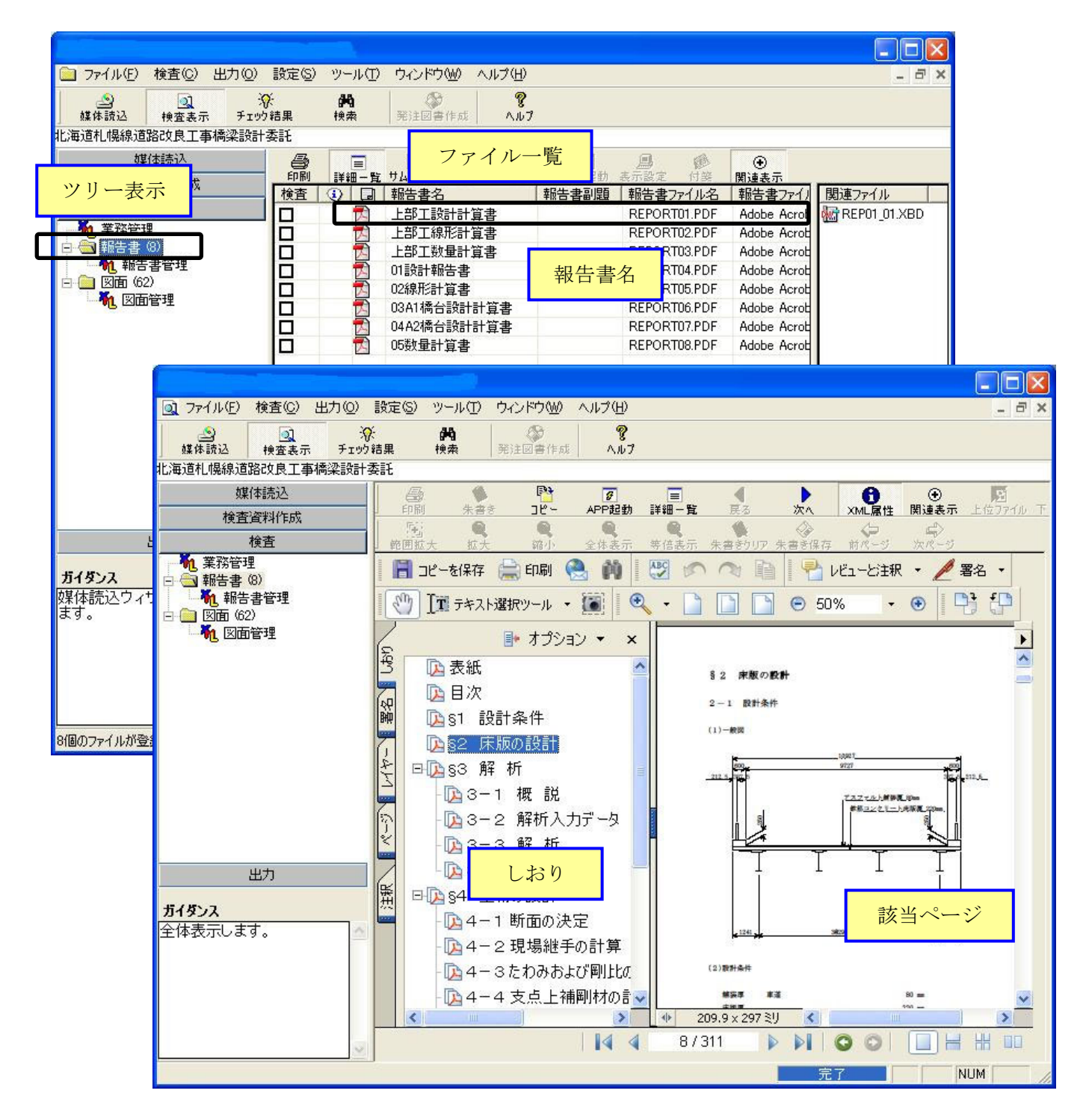

3) 図面

図面は、発注者がCADデータをA3 版程度に印刷したものを用意するか、若しくは受 注者が社内照査等に用いた印刷物を利用します。※1

# 4) 測量調査成果、地質・土質調査成果、地質・土質に関する解析・設計成果、骨材 試験成果

地質・土質に関する解析・設計、骨材試験の電子データは「OTHRS」フォルダに格納 されますが、検査用ソフトの最新版では「OTHRS」フォルダは読み込まれません。

 該当業務で、OTHRS フォルダを確認する場合は、電子媒体から直接、OTHRS フォル ダ内の「CONTENTS.PDF」ファイルを開き、成果内容を確認しながら該当ファイルを開 いて確認します。

(※国土地盤情報データベースの検定証明書は、一般財団法人国土地盤情報センター から 1 業務に 1 枚「certificate.pdf」というファイル名と拡張子で発行されますが、以 下の様に修正してください。)

「CERTIFIC.PDF」

-

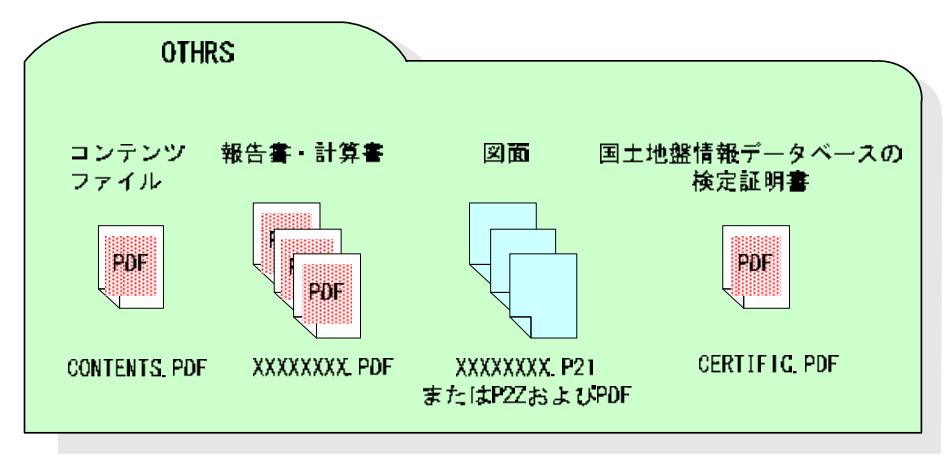

※1 納品時に紙成果品と電子データとの同一性が確認されたものを使用します。 電子で検査する場合は、OCF 検定に合格している SXF 対応ソフトウェアまたは検査用ソフトを用います。

#### 5) i-Construction に関わる電子成果品

i-Construction データのフォルダ及びファイルの格納イメージは i-Construction 関連要領等を参照してください。

#### 6) BIM/CIM フォルダ

BIM/CIM 対象業務における 3 次元モデル等の成果品の構成を以下に示します。

- ・フォルダ構成ならびにフォルダ名は、下図を原則とします。
- ・格納するファイルがないフォルダは、作成する必要はありません。
- ・各フォルダにはサブフォルダを設けて構いません。

・リスクのシミュレーション等で使用したデータ(MR/AR)は、REQUIREMENT フォルダ に保管します。

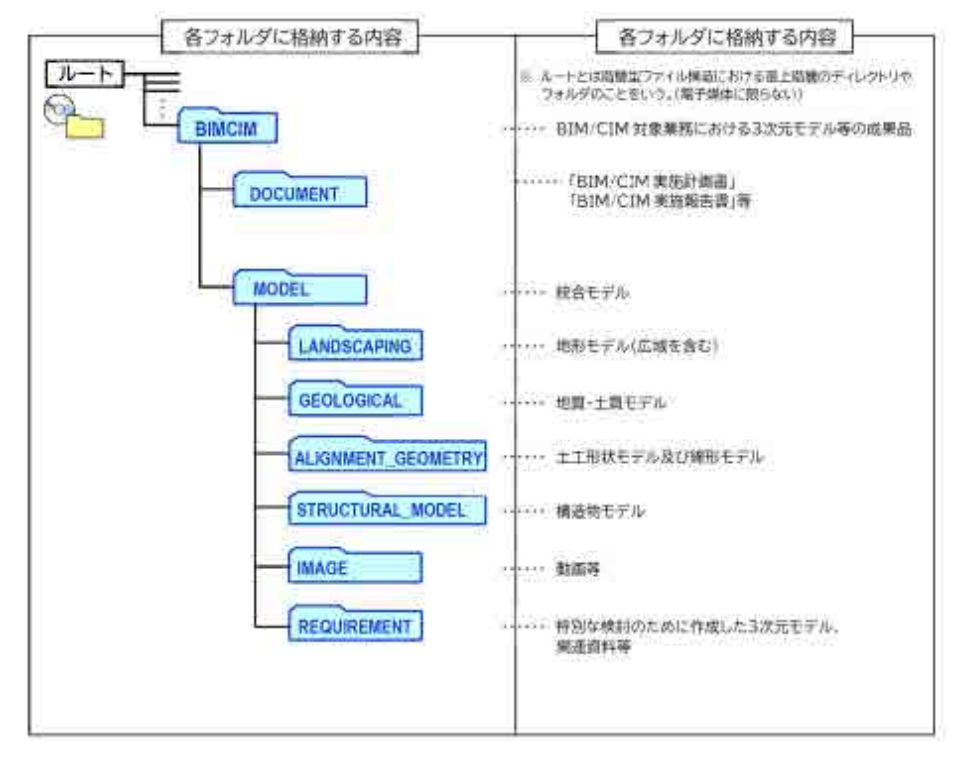

図 3-3 3次元モデル等の成果品フォルダ構成 (BIM/CIM 対象業務)

# 3.5. 原本性の確保

成果品の原本性を確保するため、以下のとおり対応します。

- (1) 受注者(工事:現場代理人、業務:管理技術者)は、電子データを格納した電子媒体 (1 部)のラベル面に直接、油性フェルトペンで署名します。
- (2) 受注者は、電子媒体 (1 部)とともに署名・押印した電子媒体納品書を、監督員(工 事)・担当員(業務)に提出します。
- (3) 発注者は、電子媒体内の電子データ内容を確認した後、ラベル面に直接、油性フェ ルトペンで署名(工事:総括監督員、業務:主任担当員)します。
- (4) 検査により電子成果品の不備があった場合は、新たな電子媒体にて電子成果品を作 成後、受発注者ともに電子媒体内の電子データ内容を確認し、再度、各ラベル面に 直接、油性フェルトペンで署名します。

# 3.6. 現場における検査対応

電子データの写真等の確認はノートパソコンを用いて行います。

# 3.7. 中間検査等の工事・業務途中段階における検査

中間検査等の工事・業務途中段階における検査は、検査受検段階までの電子データで完 成検査と同様に実施します。

# 4. 電子成果品の構成

-

# 4.1. 工事における電子成果品の構成

工事完成図書として納品される電子成果品の構成は、次のとおりです。 なお、格納する電子データファイルがないフォルダは作成する必要はありません。※1

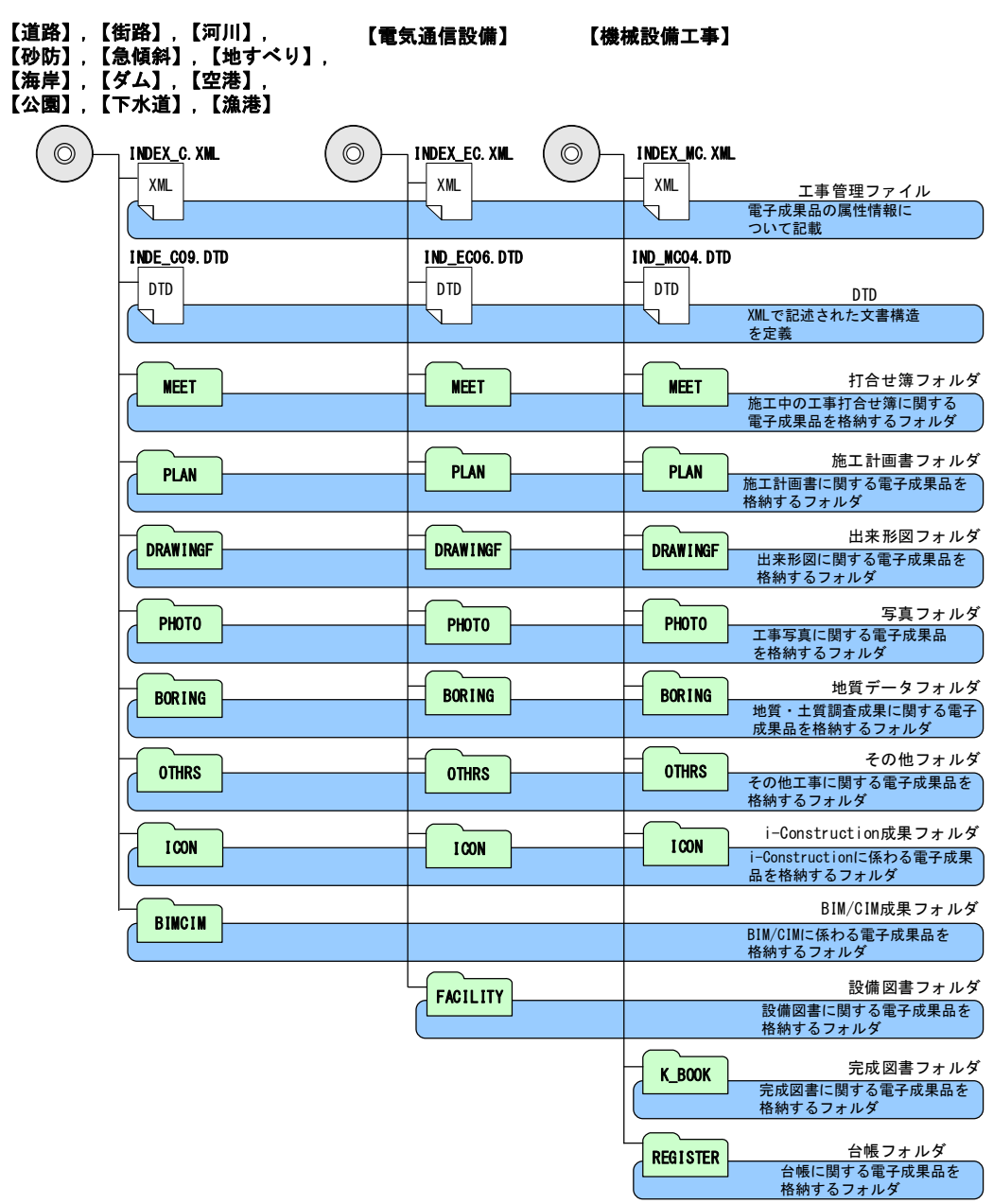

図 4-1 電子媒体に格納される電子成果品のイメージ

<sup>※1</sup> 国土交通省の工事完成図書の電子納品等要領・同電気通信設備編では、ルート直下に台帳管理ファイルを格納 する「REGISTER」フォルダを作成するよう定められておりますが、北海道の各建設管理部所管の工事では 「REGISTER」フォルダに保存する台帳データが発生しません。

## 4.1.1. 工事管理ファイル(XML)・DTD

電子媒体の直下に、工事における工事件名や場 所情報、発注者情報等、管理情報を記載した工事 管理ファイル(INDEX\_C.XML)とその文書構造を定 義する DTD ファイルが格納されます。

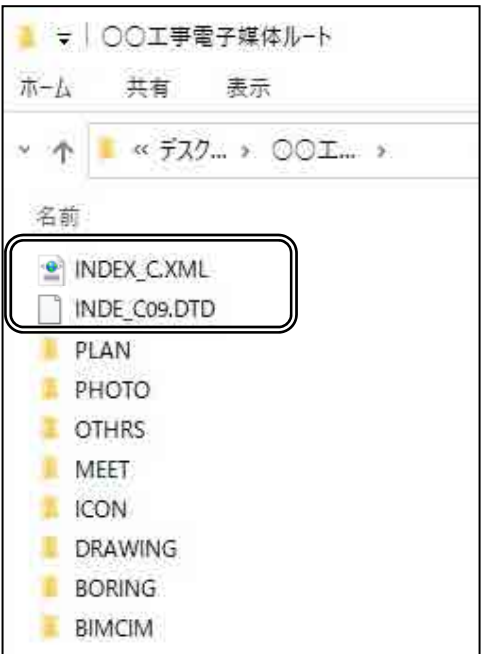

4.1.2. MEETフォルダ【打合せ簿フォルダ】

打合せ簿の種類や名称、完了日付等の情報を記 載した打合せ簿管理ファイル (MEET.XML)とその 文書構造を定義する DTD ファイルが格納されます。

また、ORG フォルダ内には添付資料も含め、工 事施工協議簿、工事内容の変更指示書、立会願、 出来形表、履行報告書等が格納されます。

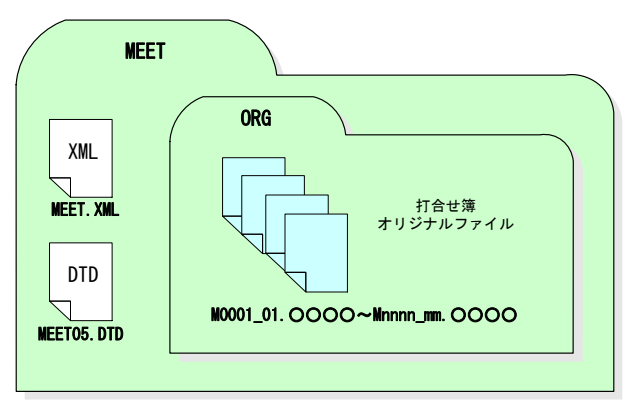

# 4.1.3. PLANフォルダ【施工計画書フォルダ】

施工計画書の名称等の情報を記載した施工計画 書管理ファイル(PLAN.XML)とその文書構造を定義 する DTD ファイルが格納されます。

また、ORG フォルダ内には施工計画書を一冊に まとめた PDF ファイルが格納されます。

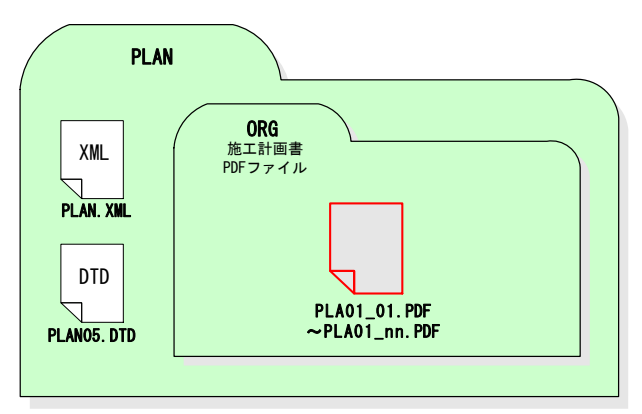

#### 4.1.4. DRAWINGFフォルダ【出来形図フォルダ】

発注図面が CAD 製図基準に則った電子データ 【SXF(P21 または P2Z)】で発注者から提供さ れた場合のみ作成されます。

出来形図 CAD データにおける図面名や縮尺等の 情報を記載した図面管理ファイル(DRAWINGF.XML) とその文書構造を定義する DTD ファイルが格納さ れます。

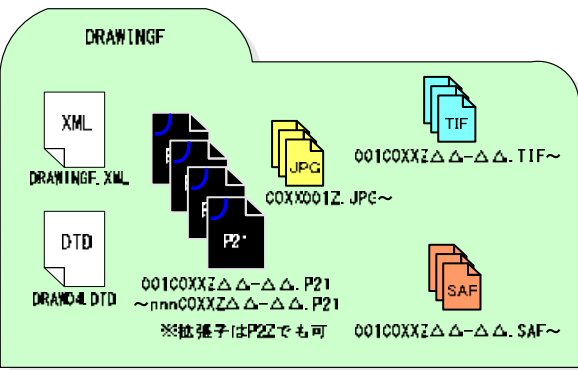

また、出来形図 CAD データとそれに添付される ラスタファイル·SAF ファイル(存在する場合)が格納されます。

#### 4.1.5. PHOTOフォルダ【写真フォルダ】

写真区分や工種、写真タイトル等の情報を記載 した写真管理ファイル(PHOTO.XML)とその文書構 造を定義する DTD ファイルが格納されます。

また、写真ファイルはPICフォルダ<sup>※</sup>、参考図フ ァイルはDRAフォルダ内に格納されます。

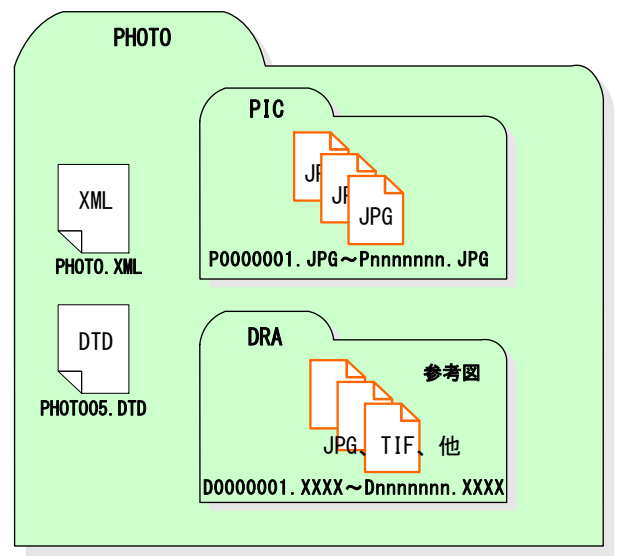

-

<sup>※</sup> 「写真管理基準」に基づく「撮影頻度〔時期〕」による枚数。

# 4.1.6. BORINGフォルダ【地質データフォルダ】

工事中に実施したチェックボーリング等の地 質・土質調査データが格納されます。

ボーリング名や孔口標高等の情報を記載した 地質情報管理ファイル(BORING.XML)とその文書 構造を定義する DTD ファイルが格納されます。

また、ボーリング交換用データ(DATA)、電子 柱状図(LOG)、電子簡略柱状図(DRA)、コア写真 (PIC)、土質試験及び地盤調査(TEST)、その他の 地質・土質調査成果(OTHRS)のサブフォルダが格 納されます。

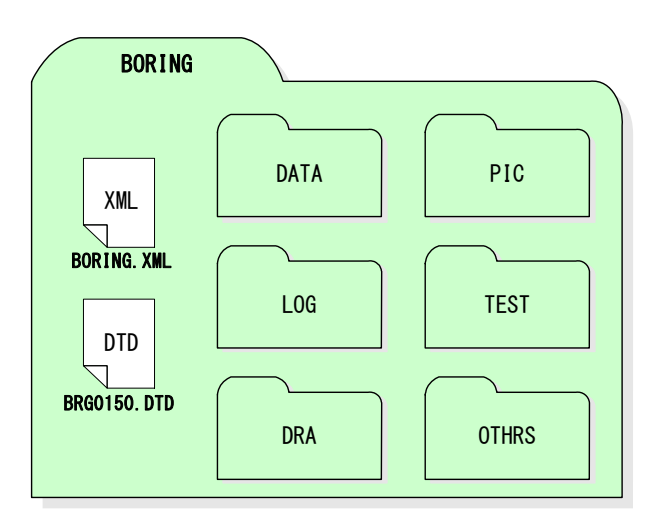

受注者は、機械ボーリングで得られたボーリン

グ柱状図、土質試験結果一覧表の成果については、一般財団法人国土地盤情報センターによ る検定を受けた上で、発注者に提出するとともに、国土地盤情報データベースに登録しなけ ればなりません。

なお、事前協議における発注者の指示に従って成果品データに「公開可否コード」(ここ では、「公開可」を「利用可」、「公開不可」を「利用不可」と読み替えるものとする。)を記 入した上で、検定の申込を行うこととします。

また、検査が完了したボーリング柱状図、土質試験結果一覧表データについては、一般財 団法人国土地盤情報センターで検定日、検定番号等を追記していますので、検定完了データ を成果品として納品してください。

# 4.1.7. OTHRSフォルダ【その他フォルダ】

ORG サブフォルダに格納している資料名等の

情報を記載したその他管理ファイル (OTHRS.XML)とその文書構造を定義する DTD ファイルが格納されます。

また、ORG サブフォルダには必須納品である 段階確認願、関係官庁協議書類・近隣協議資料、

その他資料が格納されます。

サブフォルダ名は段階確認願:ORG001、国土地盤 情報データベースの検定証明書:ORG002、関係官 庁協議書類・近隣協議資料:ORG003、その他資料: ORG004~ORGnnn の順に付番されます。(作成しな い帳票がある場合は順に番号が繰り上がります。)

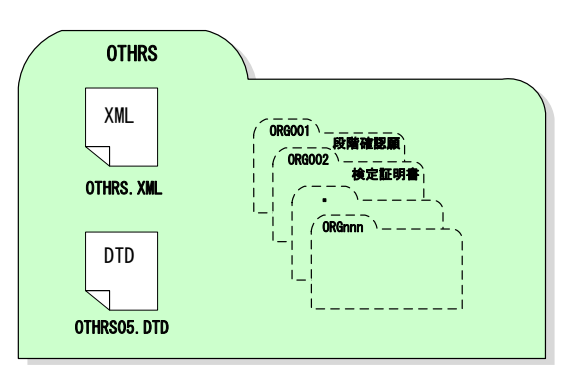

# 4.1.8. FACILITYフォルダ【設備図書フォルダ】

電気通信設備工事の場合に作成されるフォ ルダです。

設備図書の名称等の情報を記載した設備図 書管理ファイル(FACILITY.XML)とその文書構 造を定義する DTD ファイルが格納されます。

また、ORG フォルダ内には設備図書(機器製 作図、取り扱い説明書等)のファイルが格納さ れます。

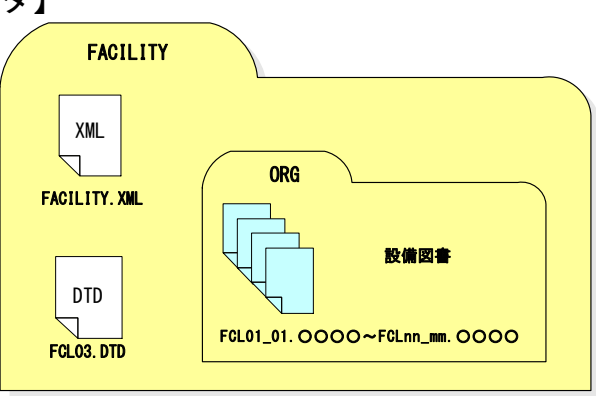

# 4.1.9. K BOOKフォルダ【完成図書フォルダ】

機械設備工事の場合に作成されるフォル ダです。

完成図書フォルダ内に、実施仕様書 (B\_SPC)、計算書(B\_CHECK)、施工図(B\_INST)、 機器図(B\_DEVICE)、施工管理記録書(B\_EXAM)、 取扱説明書(B\_MANUAL)のサブフォルダが格 納されます。また、各サブフォルダ内には格 納書類の情報を管理する XML ファイルとその 文書構造を定義する DTD ファイルが格納され ます。

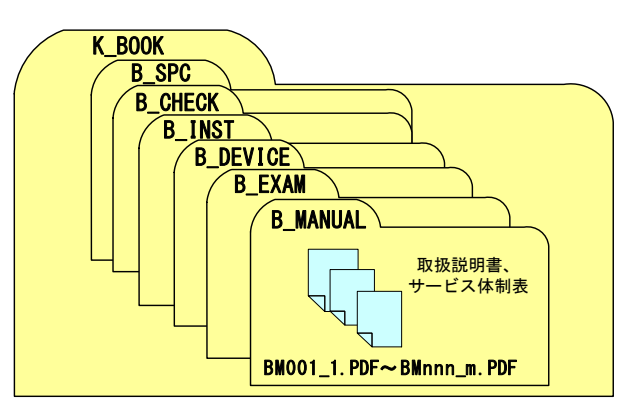

# 4.1.10. REGISTERフォルダ【台帳フォルダ】

機械設備工事の場合に作成されるフォルダです。

台帳管理ファイル(REGISTER.XML)、施設台帳ファイル、機器台帳ファイルとその文書 構造を定義する DTD ファイルが格納されます。

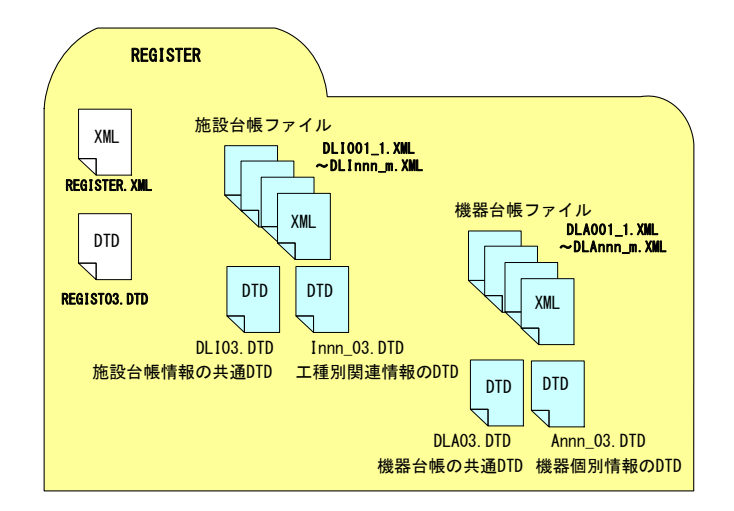

## 4.1.11. i-Construction データフォルダ【ICON】

i-Construction データのフォルダ及びファイルの格納イメージは i-Construction 関連 要領等を参照してください。

# 4.1.12. BIM/CIM データフォルダ【BIMCIM】

BIM/CIM 対象業務における 3 次元モデル等の成果品の構成を以下に示します。

- ・フォルダ構成ならびにフォルダ名は、下図を原則とします。
- ・格納するファイルがないフォルダは、作成する必要はありません。
- ・各フォルダにはサブフォルダを設けて構いません。
- ・リスクのシミュレーション等で使用したデータ(MR/AR)は、REQUIREMENT フォルダ に保管します。

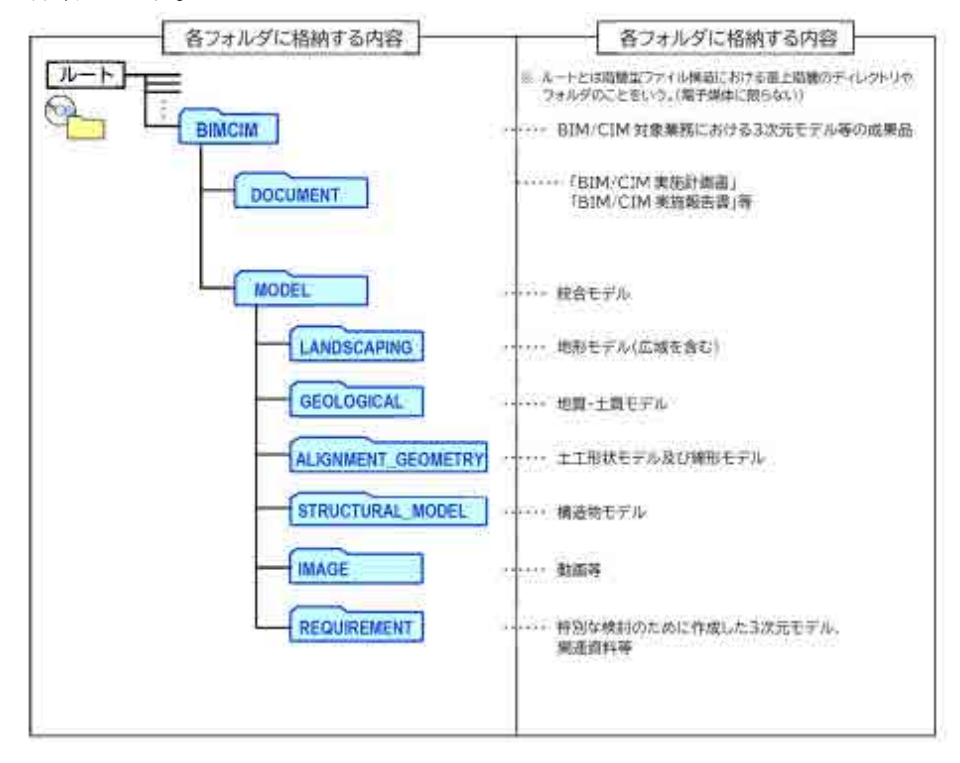

図 4-2 3次元モデル等の成果品フォルダ構成 (BIM/CIM 対象業務)

#### (1) DOCUMENT

「DOCUMENT」フォルダには、「BIM/CIM 実施計画書」等を格納します。

#### (2) MODEL

「MODEL」フォルダには、受発注者間協議により決定した3次元モデル(統合モデ ル)を格納する。3次元モデルを個別に作成している場合等は、それぞれ以下のサ ブフォルダに格納します。

#### 1) LANDSCAPING

「LANDSCAPING」フォルダには、地形モデル(広域を含む)を格納します。

2) GEOLOGICAL

「GEOLOGICAL」フォルダには、地質・土質モデルを格納します。

#### 3) ALIGNMENT\_GEOMETRY

「ALIGNMENT\_GEOMETRY」フォルダには、土工形状モデル及び線形モデルを格納します。

#### 4) STRUCTURAL\_MODEL

「STRUCTURAL MODEL」フォルダには、構造物モデルを格納します。

#### 5) IMAGE

「IMAGE」フォルダには、作成した動画やスライド等の資料を格納します。

#### 6) REQUIREMENT

「REQUIREMENT」フォルダには、特別な検討のために作成した3次元モデル(設計 -施工間の連携を目的とした 4 次元モデル、過密配筋の照査箇所の 3 次元モデル 等)を格納します。

# 4.2. 業務における電子成果品の構成

業務成果として納品される電子成果品の構成は、次のとおりです。 なお、格納する電子データファイルがないフォルダは作成されません。

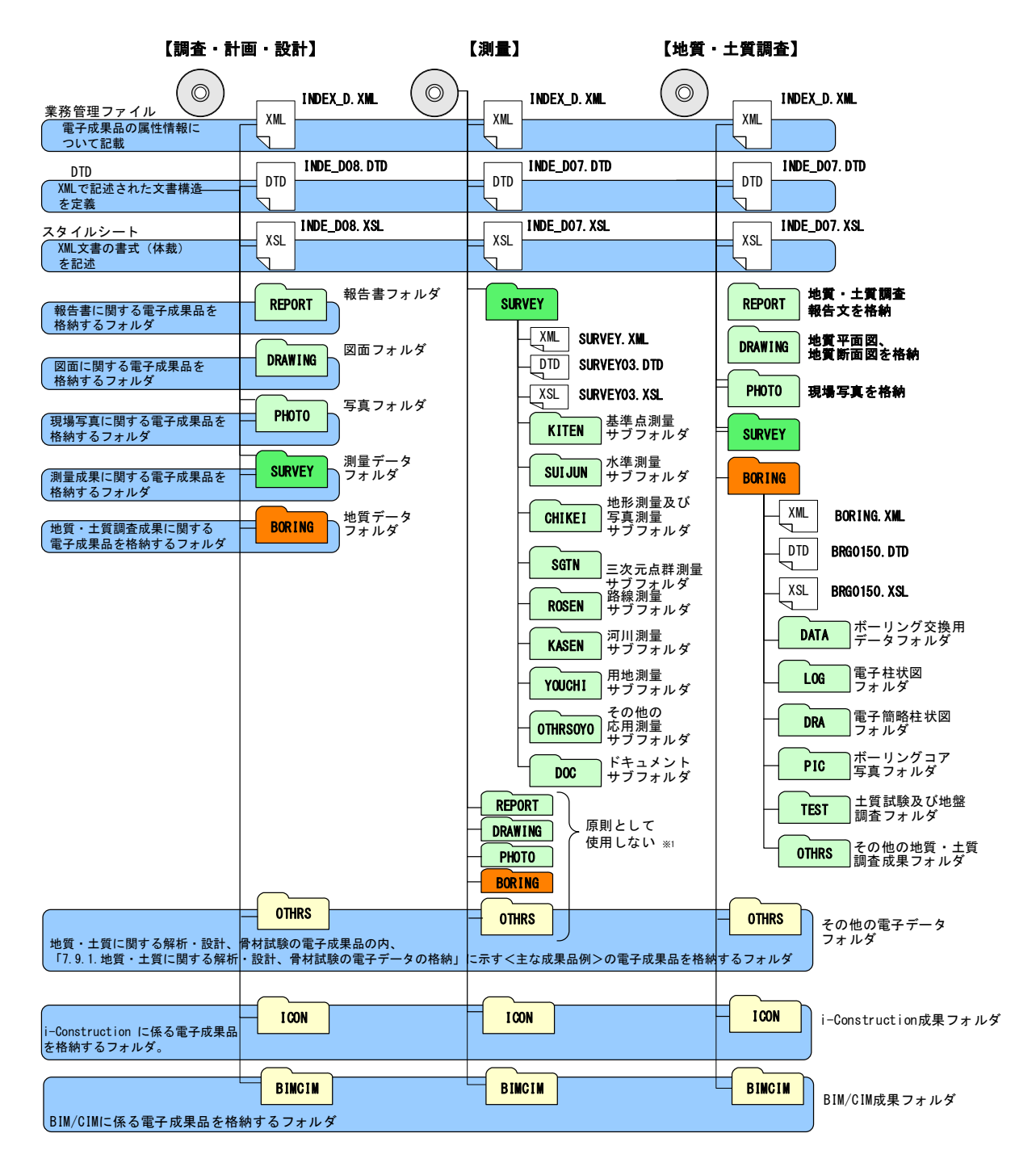

#### 図 4-3 電子媒体に格納される電子成果品のイメージ

-

<sup>※1</sup> 測量作業のみの成果等の電子納品では原則として使用しません。ただし、地質・土質調査、設計など他の業務 等と合わせて測量作業が発注された場合などは、電子成果品の取扱いや電子納品要領・基準の適用について受発 注者間協議により定めます。

# 4.2.1. 業務管理ファイル(XML)・DTD・XSL

電子媒体の直下に、業務における業務件名や場 所情報、発注者情報等、管理情報を記載した業務 管理ファイル(INDEX\_D.XML)とその文書構造を定 義する DTD ファイル、体裁を指定する XSL ファイ ルが格納されます。

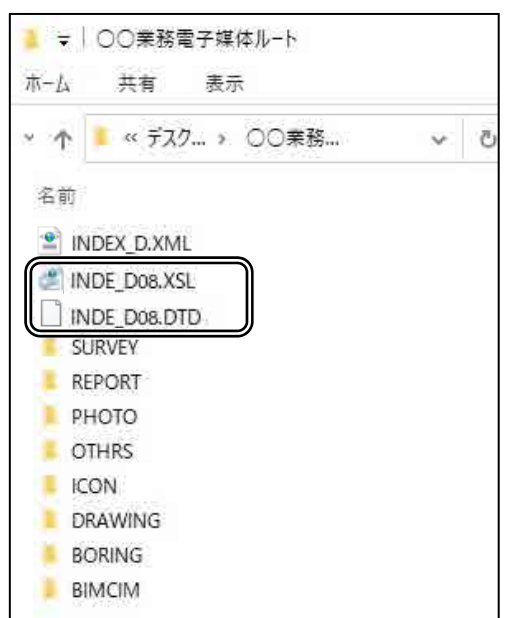

# 4.2.2. REPORTフォルダ【報告書フォルダ】

報告書名等の情報を記載した報告書管理 ファイル(REPORT.XML)とその文書構造を定 義する DTD ファイル、体裁を指定する XSL フ ァイルが格納されます。

また、報告書の PDF ファイルが格納され、 ORG フォルダ内には PDF ファイルを作成した ワード等のオリジナルファイルが格納され ます。

道路設計業務において、道路予備設計 A 以 降のなかで道路中心線形を設計、変更した場合、

道路中心線形データが電子納品対象となり、 下記のファイルが格納されます。

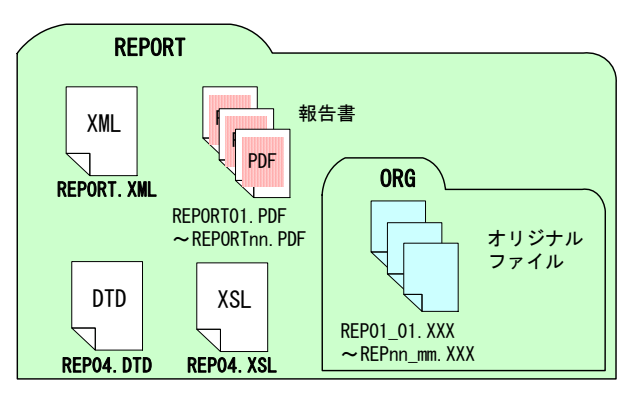

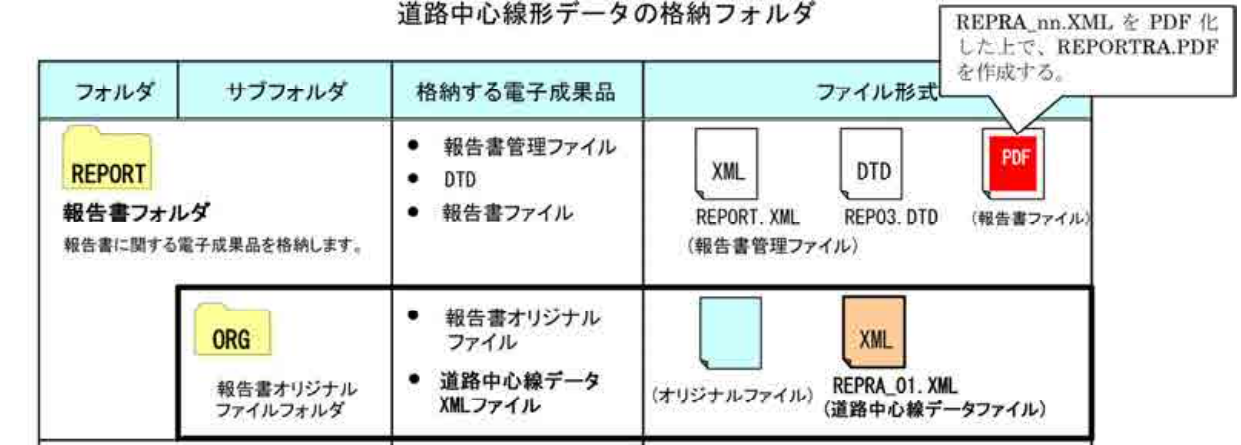

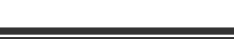

#### 北海道建設部

# 4.2.3. DRAWING フォルダ【図面フォルダ】

図面 CAD データにおける図面名や縮尺等の 情 報 を 記 載 し た 図 面 管 理 フ ァ イ ル (DRAWING.XML)とその文書構造を定義する DTD ファイル、体裁を指定する XSL ファイルが格 納されます。

また、図面 CAD データとそれに添付される ラスタファイル・SAF ファイル(存在する場合) が格納されます。

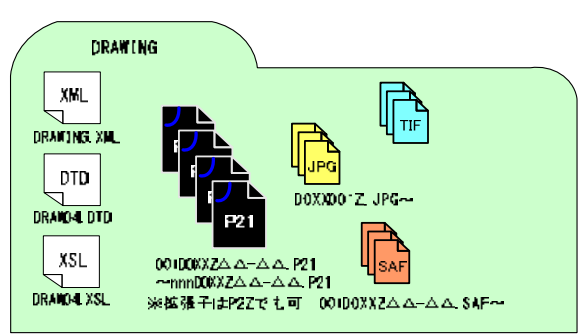

## 4.2.4. PHOTOフォルダ【写真フォルダ】

地質・土質調査の現場写真等を提出する必 要がある場合に作成されます。写真区分や工 種、写真タイトル等の情報を記載した写真管 理ファイル(PHOTO.XML)とその文書構造を定 義する DTD ファイル、体裁を指定する XSL フ ァイルが格納されます。

また、写真ファイルは PIC フォルダ、参考 図ファイルは DRA フォルダ内に格納されます。

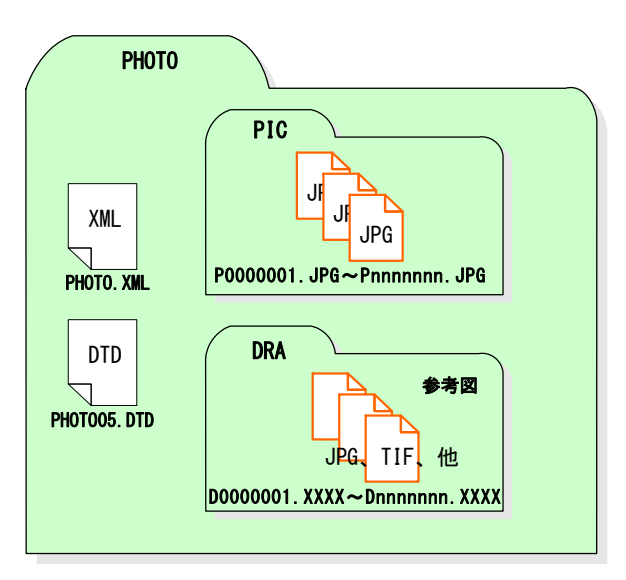

4.2.5. SURVEYフォルダ【測量データフォルダ】

測量調査業務の場合に作成されるフォルダです。

測量データフォルダ内に、場所情報や測量 区分等の情報を記載した測量情報管理ファイ ル (SURVEY.XML)とその文書構造を定義する DTD ファイル、体裁を指定する XSL ファイルが 格納されます。

ま た 、 基 準 点 測 量 (KITEN) 、 水 準 測 量 (SUIJUN)、地形測量及び写真測量(CHIKEI)、 三次元点群測量(SGTN)、路線測量(ROSEN)、 河川測量(KASEN)、用地測量(YOUCHI)、その他

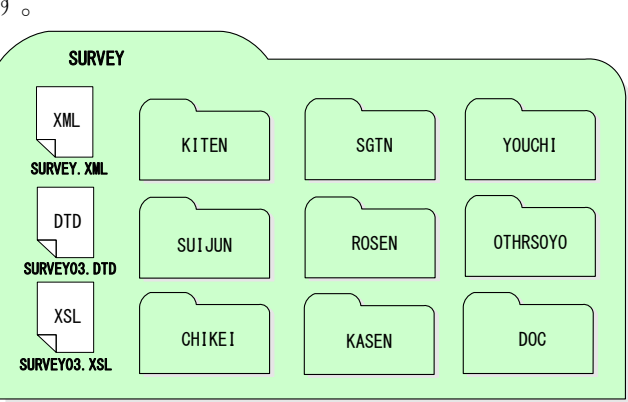

の応用測量(OTHRSOYO)、ドキュメント(DOC)のサブフォルダが格納されます。

#### 4.2.6. BORINGフォルダ【地質データフォルダ】

地質・土質調査業務の場合に作成されるフ ォルダです。

地質データフォルダ内に、ボーリング名や 孔口標高等の情報を記載した地質情報管理 ファイル(BORING.XML)とその文書構造を定 義する DTD ファイル、体裁を指定する XSL フ ァイルが格納されます。

また、ボーリング交換用データ(DATA)、電 子柱状図(LOG)、電子簡略柱状図(DRA)、ボー リングコア写真(PIC)、土質試験及び地盤調 査 (TEST)、その他の地質・土質調査成果 (OTHRS)のサブフォルダが格納されます。

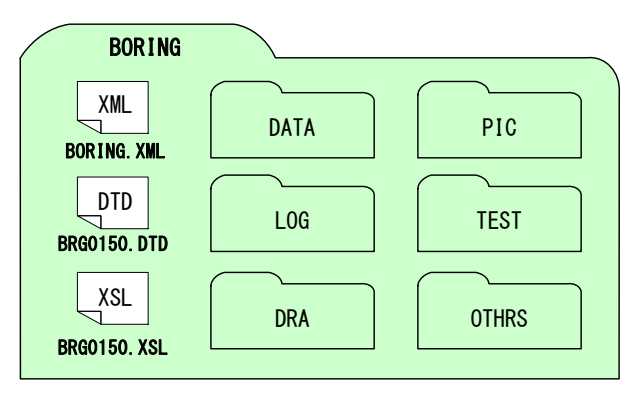

受注者は、機械ボーリングで得られたボーリング柱状図、土質試験結果一覧表の成果 については、一般財団法人国土地盤情報センターによる検定を受けた上で、発注者に提 出するとともに、国土地盤情報データベースに登録しなければなりません。

なお、事前協議における発注者の指示に従って成果品データに「公開可否コード」(こ こでは、「公開可」を「利用可」、「公開不可」を「利用不可」と読み替えるものとする。) を記入した上で、検定の申込を行うこととします。

また、検査が完了したボーリング柱状図、土質試験結果一覧表データについては、一 般財団法人国土地盤情報センターで検定日、検定番号等を追記していますので、検定完 了データを成果品として納品してください。

28

# 4.2.7. OTHRSフォルダ【その他の電子データフォルダ】

北海道では、調査業務共通仕様書における、 「地質・土質に関する解析・設計」及び「骨 材試験」の成果品の電子データの内、下記の <主な成果品例>が、電子媒体のルート直下 に「OTHRS」フォルダを設けて格納されます。

<主な成果品例>

- 解析・設計報告書、計算書
- 地すべり対策工報告書
- 地すべり安定解析断面図、地すべり平面図、地すべり対策工設計図
- 骨材試験報告書
- 国土地盤情報データベースの検定証明書

また、「OTHRS」フォルダ内には、格納された電子データのファイル名・内容を記載し たファイル(以下、「コンテンツファイル」といいます。)が格納されます。

| 格納ファイル名               | 内容                 | 備考 |
|-----------------------|--------------------|----|
| CONTENTS, PDF         | コンテンツファイル          |    |
| REPORTO1, PDF         | 地すべり解析報告書          |    |
| REPORTO2, PDF         | 地すべり安定解析計算書        |    |
| CERTIFIC. PDF         | 国土地盤情報データベースの      |    |
|                       | 検定証明書              |    |
| LS_PL001. P21 または P2Z | 地すべり平面図            |    |
| LS_CS001. P21 または P2Z | 地すべり安定解析断面図<br>(1) |    |
| LS_CS002. P21 または P2Z | 地すべり安定解析断面図<br>(2) |    |
| LS_CS003. P21 または P2Z | 地すべり安定解析断面図<br>(3) |    |
| LS_CS004. P21 または P2Z | 地すべり安定解析断面図<br>(4) |    |

表 4-1 コンテンツファイル記載(例)

#### 4.2.8. i-Construction データフォルダ【ICON】

i-Construction データのフォルダ及びファイルの格納イメージは i-Construction 関連 要領等を参照してください。

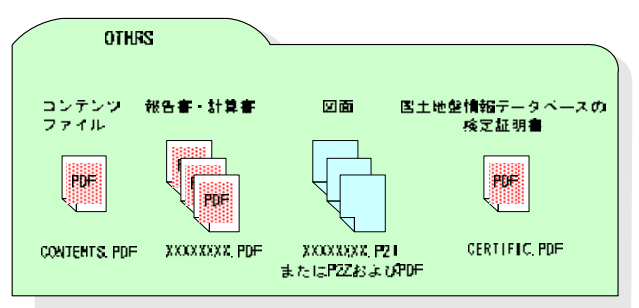

## 4.2.9. BIM/CIM データフォルダ【BIMCIM】

BIM/CIM 対象業務における 3 次元モデル等の成果品の構成を以下に示します。

- ・フォルダ構成ならびにフォルダ名は、下図を原則とします。
- ・格納するファイルがないフォルダは、作成する必要はありません。
- ・各フォルダにはサブフォルダを設けて構いません。
- ・リスクのシミュレーション等で使用したデータ(MR/AR)は、REQUIREMENT フォルダ に保管します。

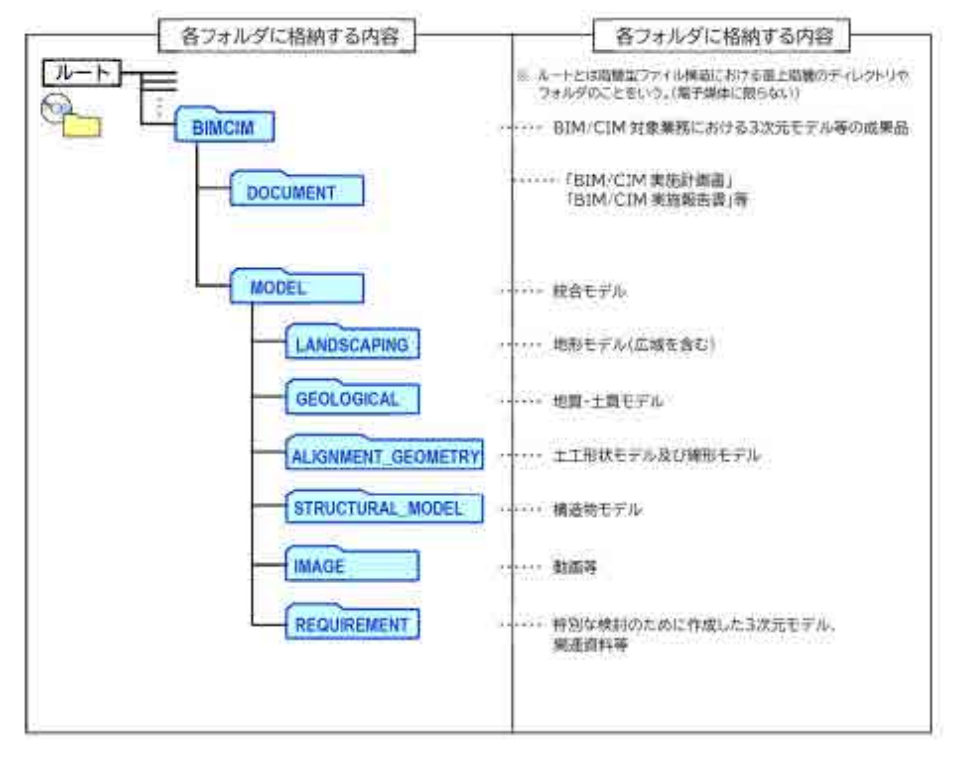

図 4-4 3次元モデル等の成果品フォルダ構成 (BIM/CIM 対象業務)

5. 検査前協議チェックシート記入例

5.1. 検査前協議チェックシート(工事)

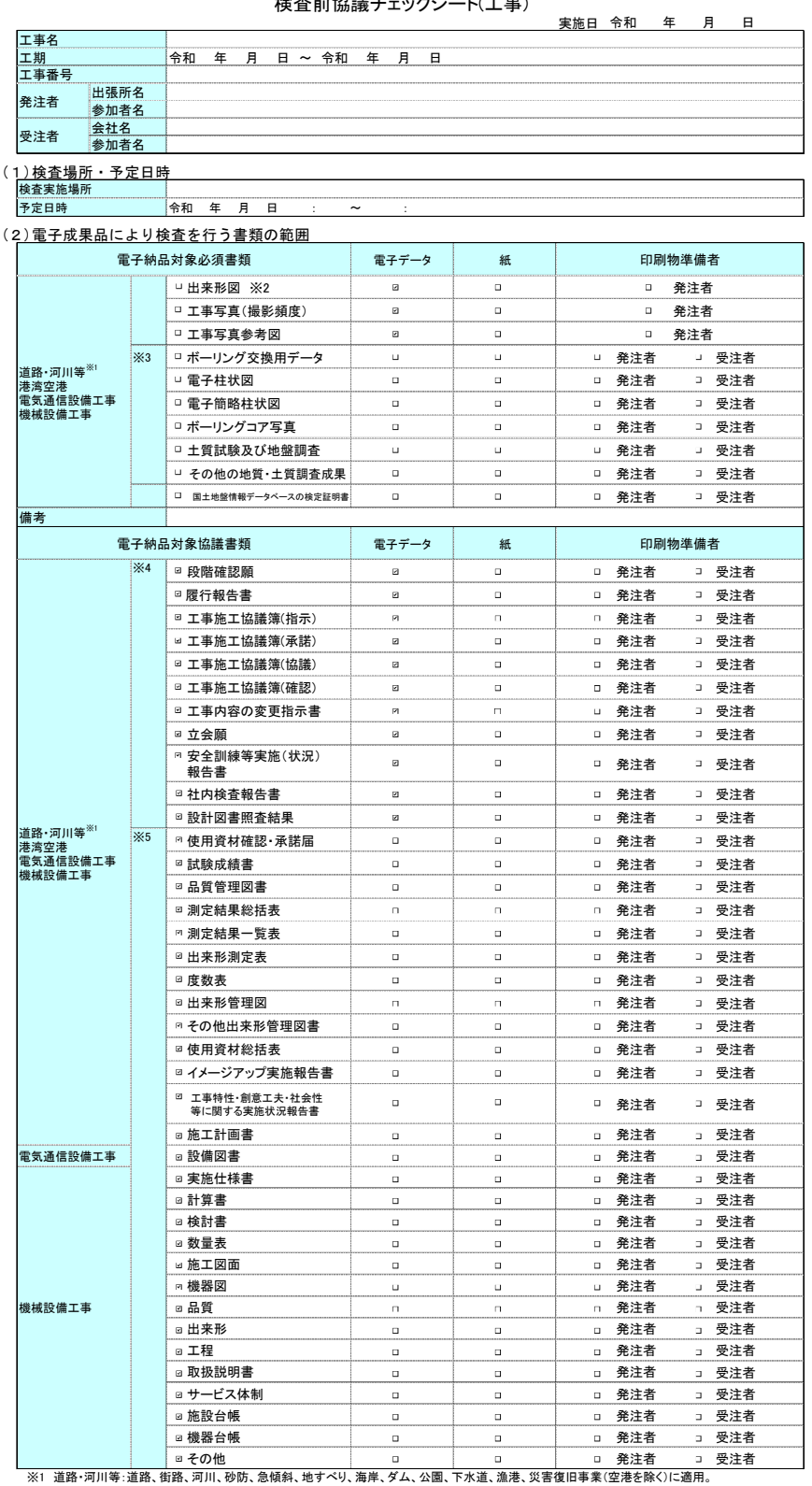

#### 検査前協議チェックシート(工事)

※2 発注図面がCAD製図基準に則った電子データ【SXF(P21またはP2Z)】で発注者から提供された場合のみ、電子納品対象とします。

※3 設計図書において調査の実施が明示されている場合に必須となります。受注者が自主的に実施した場合は、発注者と受注者との協議により 電子成果品の対象とします。

※4 「情報共有システム」を利用した場合、電子成果品での提出が必須であり、電子検査となります。

※5 発注者と受注者の協議により電子成果品の提出、電子検査を決定します。

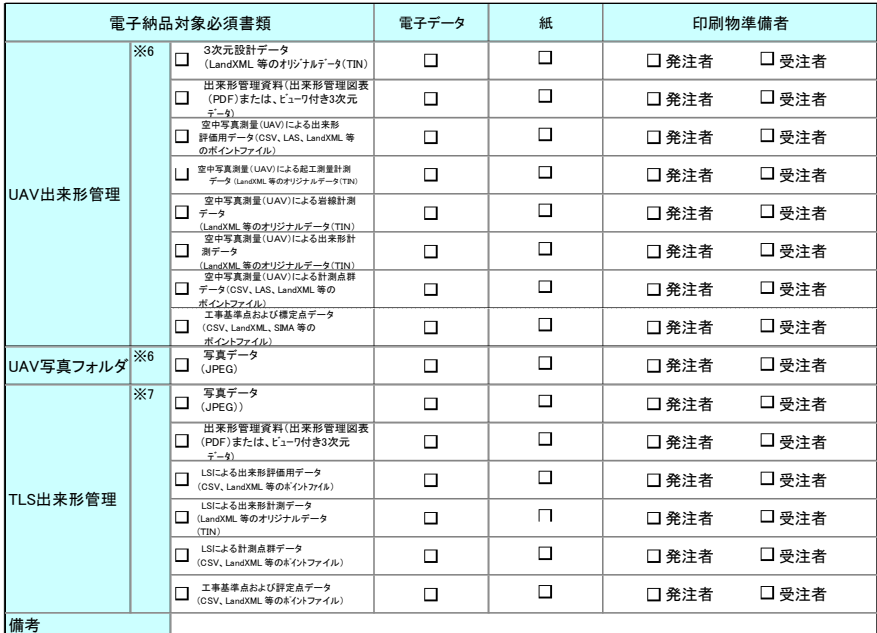

|備考<br>||※6 詳細については、空中写真測量(無人航空機)を用いた出来形管理要領(土工編)(案)を参照のこと。

※7 地上型レーザースキャナーを用いた出来形管理要領(土工編)(案)を参照のこと。

#### (3)検査時使用機器

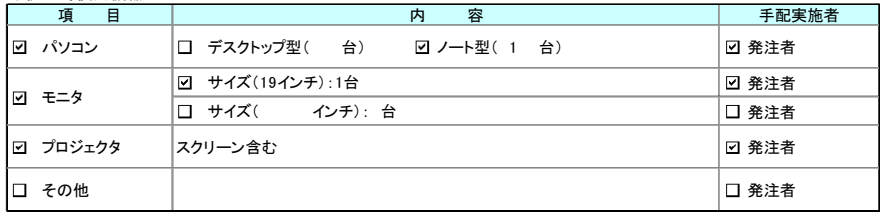

#### (4)検査用ソフトウェア

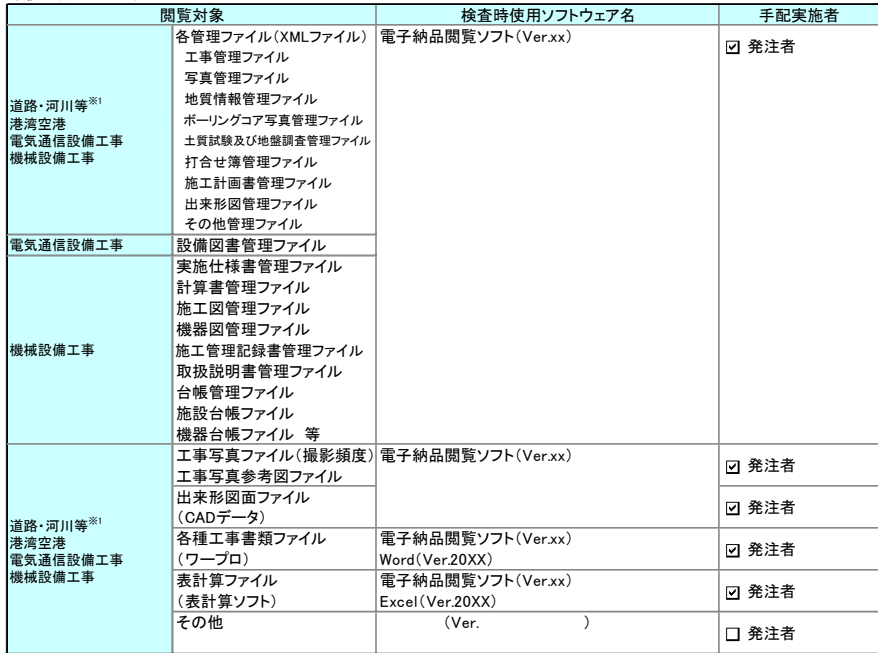

※1 道路・河川等:道路、街路、河川、砂防、急傾斜、地すべり、海岸、ダム、公園、下水道、漁港、災害復旧事業(空港を除く)に適用。

### (5)その他

# 5.2. 検査前協議チェックシート(業務)

検査前協議チェックシート(業務)

|                       |      |                                      |             |        | 実施日 令和               |     | 年 | 月  | 日   |  |
|-----------------------|------|--------------------------------------|-------------|--------|----------------------|-----|---|----|-----|--|
| 業務名                   |      |                                      |             |        |                      |     |   |    |     |  |
| 工期<br>業務番号            |      | 令和<br>年<br>月<br>日 ~ 令和               | 年<br>月<br>Β |        |                      |     |   |    |     |  |
|                       | 出張所名 |                                      |             |        |                      |     |   |    |     |  |
| 発注者                   | 参加者名 |                                      |             |        |                      |     |   |    |     |  |
| 会社名<br>受注者            |      |                                      |             |        |                      |     |   |    |     |  |
|                       | 参加者名 |                                      |             |        |                      |     |   |    |     |  |
| (1)検査場所・予定日時          |      |                                      |             |        |                      |     |   |    |     |  |
| 検査実施場所                |      |                                      |             |        |                      |     |   |    |     |  |
| 予定日時                  |      | 年<br>令和<br>月<br>日<br>÷<br>$\tilde{}$ | ÷           |        |                      |     |   |    |     |  |
| (2)電子成果品により検査を行う書類の範囲 |      |                                      |             |        |                      |     |   |    |     |  |
|                       |      | 電子納品対象書類 <sup>※1</sup>               | 電子データ       | 紙      | 印刷物準備者 <sup>※2</sup> |     |   |    |     |  |
|                       |      | √報告書                                 | ⊡           | □      | □                    | 発注者 |   | ⊐  | 受注者 |  |
|                       |      | ▽報告書オリジナルファイル                        | ☑           | $\Box$ | □                    | 発注者 |   |    | 受注者 |  |
|                       |      | ✔図面                                  | □           | ⊻      | ☑                    | 発注者 |   |    | 受注者 |  |
|                       |      | ▽3次元設計データ                            | ☑           | $\Box$ | □                    | 発注者 |   |    | 受注者 |  |
|                       |      | v  地質平面図(地質・土質調査)                    | ⊓           | 罓      | 罓                    | 発注者 |   | ⊐  | 受注者 |  |
|                       |      | □ 地質断面図(地質·土質調査)                     | □           | ☑      | ☑                    | 発注者 |   | ⊐  | 受注者 |  |
|                       |      | 口写真                                  | 罓           | П      | п                    | 発注者 |   | ⊐  | 受注者 |  |
|                       |      | 刁 現場写真(地質・土質調査)                      | ☑           | П      | П                    | 発注者 |   |    | 受注者 |  |
| 道路·河川等※3              |      | √写真参考図                               | ☑           | □      | □                    | 発注者 |   |    | 受注者 |  |
|                       |      | ☑基準点測量                               | П           | 罓      | П                    | 発注者 |   | ন  | 受注者 |  |
|                       |      | Ⅳ水準測量                                | □           | ☑      | □                    | 発注者 |   | ন  | 受注者 |  |
|                       |      | □地形測量及び写真測量                          | □           | □      | □                    | 発注者 |   |    | 受注者 |  |
|                       |      | 路線測量                                 | ◻           | П      | ◻                    | 発注者 |   |    | 受注者 |  |
|                       |      | ┌─阿川測量                               | □           | □      | □                    | 発注者 |   | ⊐  | 受注者 |  |
| 港湾空港                  |      | □用地測量                                | □           | □      | □                    | 発注者 |   | ⊐  | 受注者 |  |
| 電気通信設備業務<br>機械設備業務    |      | □その他の応用測量                            | □           | □      | □                    | 発注者 |   | ⊐  | 受注者 |  |
|                       |      | ☑製品仕様書(測量)                           | П           | 罓      | п                    | 発注者 |   | ⋥  | 受注者 |  |
|                       |      | ▽特記仕様書(測量)                           | □           | 罓      | П                    | 発注者 |   | ⋥  | 受注者 |  |
|                       |      | ▽橘議書(測量)                             | П           | নে     | п                    | 発注者 |   | ज  | 受注者 |  |
|                       |      | ○実施報告書等(測量)                          | ◻           | ☑      | □                    | 発注者 |   | ॼ  | 受注者 |  |
|                       |      | マボーリング交換用データ                         | ☑           | □      | о                    | 発注者 |   |    | 受注者 |  |
|                       |      | ☑電子柱状図                               | ⊻           | □      | □                    | 発注者 |   |    | 受注者 |  |
|                       |      | ☑電子簡略柱状図                             | $\sqcup$    | ⊻      | ⊻                    | 発注者 |   |    | 受注者 |  |
|                       |      | Ⅳボーリングコア写真                           | ☑           | □      | □                    | 発注者 |   | ⊐  | 受注者 |  |
|                       |      | √土質試験及び地盤調査                          | □           | ⊡      | □                    | 発注者 |   | ⋥  | 受注者 |  |
|                       |      | ☑ その他の地質・土質調査成果                      | □           | ☑      | □                    | 発注者 |   | ⋥  | 受注者 |  |
|                       |      | □ 地質・土質に関する<br>□ 解析・設計成果             | □           | □      | □                    | 発注者 |   | ⊐  | 受注者 |  |
|                       |      | □骨材試験成果                              | □           | ☑      | □                    | 発注者 |   | -1 | 受注者 |  |
|                       |      | □その他                                 | □           | ⊻      | □                    | 発注者 |   | ⊐  | 受注者 |  |
| 備考                    |      |                                      |             |        |                      |     |   |    |     |  |

※1 報告書等は電子データを用いて検査を行い、図面は発注者がCADデータをA3版程度に印刷したものを用意するか、 若しくは、受注者が社内照査等に用いた印刷物を利用します。

※2 報告書等については、受発注者の協議により業務担当員との打合せや社内で使用した紙の報告書等での検査も可能です。 その場合、納品データ(電子成果品)との同一性に留意してください。

※3 道路・河川等:道路、街路、河川、砂防、急傾斜、地すべり、海岸、ダム、公園、下水道、漁港、災害復旧事業(空港を除く)に適用。

#### (3)検査時使用機器

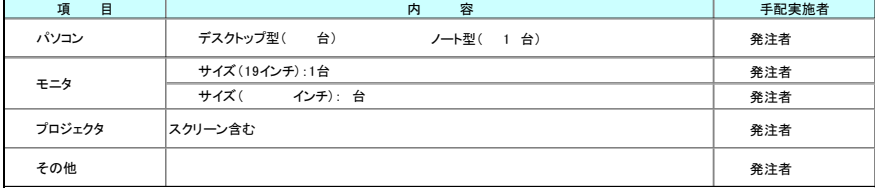

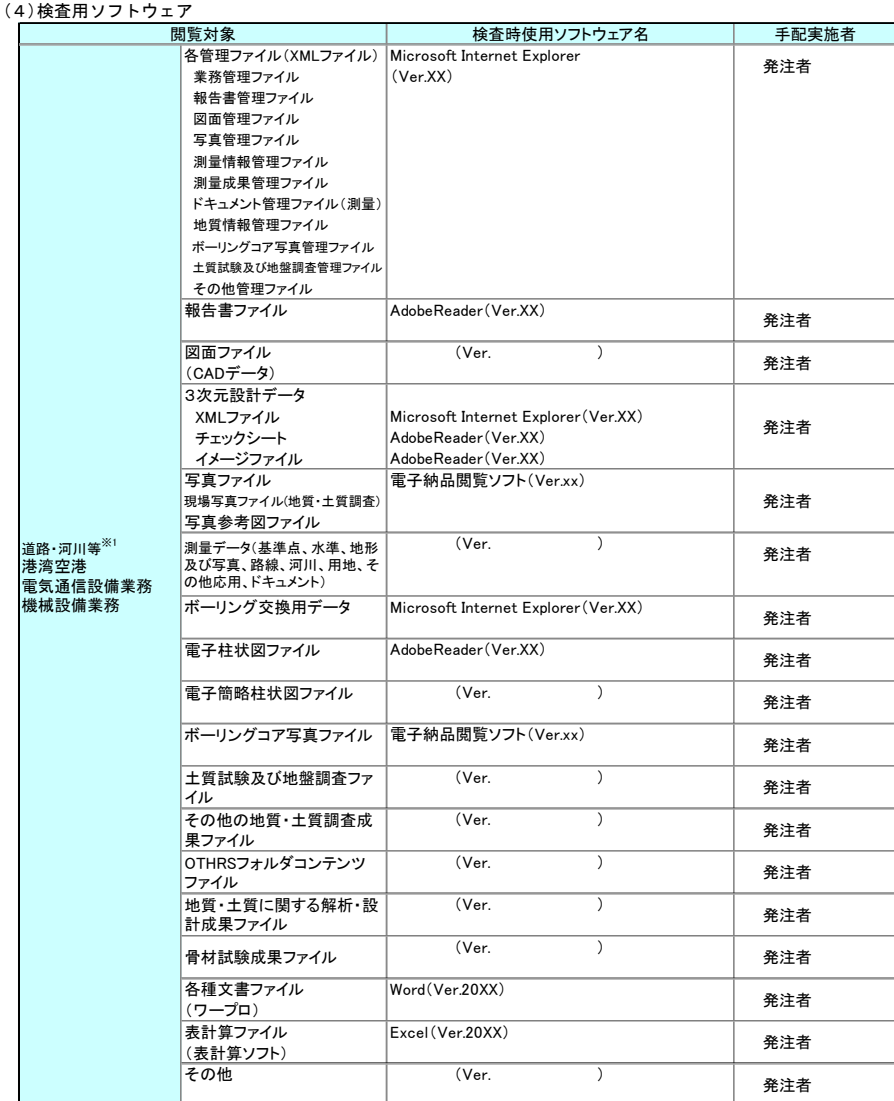

※1 道路・河川等:道路、街路、河川、砂防、急傾斜、地すべり、海岸、ダム、公園、下水道、漁港、災害復旧事業(空港を除く)に適用。

(5)その他

#### 6. 用語解説

#### 【D】

#### DTD

文書型定義。XML 等で文書を記述する際、タグを利用して、データの要素·属性、構造(見 出し、段落等)を定義しています。管理ファイルと DTD は一組として格納します。

#### 【O】

#### OCF(オーシーエフ)一般社団法人 OCF

一般社団法人 OCF は、CALS/EC を推進する上で重要な位置づけである CAD データの高 度利用に関して、調査・研究・実装などを行うことを 目的にした CAD ベンダーの団体です。

#### OCF 検定制度

ユーザーにソフトウェア選定の判断材料を提供するため、OCF が市販 SXF 対応ソフト ウェアの仕様への準拠性を検定するものです。対応ソフトウェア間における SXF 仕様解 釈の相違をなくし、円滑なデータ交換に寄与するとともに、対応ソフトウェアの実装状 況を公開し、データの再利用性を高めることを目的とし、検定に合格したソフトウェア には「OCF 検定」のロゴが付与されます。

### 【S】

#### SXF(エスエックスエフ、Scadec data eXchange Format)

SXF(Scadec data eXchange Format)は、STEP AP202(製品モデルとの関連を持つ図 面)規格を実装した CAD データ交換標準です。これは、「CAD データ交換標準開発コンソ ーシアム(SCADEC)(平成 11 年 3 月~平成 12 年 8 月)」、「建設情報標準化委員会 CAD データ交換標準小委員会(平成 12 年 10 月~平成 19 年 6 月)」、「建設情報標準化委員 会 図面/モデル情報交換小委員会(平成 19 年 7 月~)」 (いずれも事務局は一般財団 法人日本建設情報総合センター)にて策定されたもので、ISO TC184/SC4(STEP 規格を 審議する国際会議)にて、 STEP 規格を実装したものであることが認知されています。

SXF の物理ファイルには国際標準に則った「P21 形式」と国内 CAD データ交換のため の簡易形式である「SFC 形式」の 2 種類がある。CAD 製図基準では、SXF(P21)形式のバ ージョンとレベルは、SXF Ver.2.0 レベル 2 以上を対象としています。

属性ファイル用属性付加機構を利用して取得分類コード、精度、取得年月など標準図 式データファイルに記述される情報を保持するため、SXF Ver.3.0 レベル 2 以上を採用 します。 SXF(P2Z)形式については CAD 製図基準を参照願います。

# 【X】

XML

文書、データの意味及び構造を記述するためのデータ記述言語の一種です。XML は、DTD とともに電子媒体のルートに格納します。なお、国土交通省「CALS/EC 電子納品に関する 要領・基準」Web サイトには、DTD、XML 出力例があり、ファイルが取得できます。

# 【か】

### 業務管理ファイル

業務の電子成果品を管理するためのファイル。データ記述言語として XML を採用してい ます。電子納品では、電子成果品の再利用時に内容を識別するために、業務に関する管理 情報や報告書・図面等の管理情報を電子成果品の一部として納品することにしています。

### 工事管理ファイル

工事の電子成果品を管理するためのファイル。データ記述言語として XML を採用してい ます。電子納品では、電子成果品の再利用時に内容を識別するために、工事に関する管理 情報や報告書・図面等の管理情報を電子成果品の一部として納品することにしています。

# 【さ】

## スタイルシート

XML ファイルの表示形式(体裁)を指定するファイルであり、電子納品作成支援ツール等によ っては自動的に作成されています。各管理ファイル(XML)のスタイルシートの作成は必須であ り、XSL(スタイルシートを提供する仕様)に準じて作成し、各管理ファイル(XML)と同じ場所に 格納します。

# 7. 問い合わせ

北海道の工事施工中の情報共有・電子納品保管管理に関する最新の情報及び問い合わせ については、「北海道建設部 CALS/EC」Web サイトを確認してください。

# 7.1. 工事施工中の情報共有・電子納品保管管理に関する問い合わせ

- ア) 北海道建設部における情報共有・電子納品の所管課 土木事業・・・・建設部建設政策局建設管理課 https://www.pref.hokkaido.lg.jp/kn/ksk/
- イ) 北海道水産林務部における情報共有・電子納品の所管課 漁港事業・・・・水産林務部水産局漁港漁場課 http://www.pref.hokkaido.lg.jp/sr/gkg/index.htm
- ウ) 総合政策部における情報共有・電子納品の所管課 空港事業・・・・総合政策部航空港湾局航空課 http://www.pref.hokkaido.lg.jp/ss/kkk/index.htm

### ■運用に関する問い合わせ

北海道の工事施工中の情報共有及び電子納品の運用、工事ガイドラインに関する問い 合わせ先は、北海道建設部 建設政策局 建設管理課 積算システム係です。

建設部 建設政策局 建設管理課 積算システム係

- Tel 代表 011-231-4111
- Fax 011-232-6335

■「北海道建設部 CALS/EC」Web サイト

https://www.pref.hokkaido.lg.jp/kn/ksk/CalsTop.html